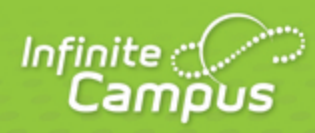

# **Release Pack Campus.1905 - January 2019**

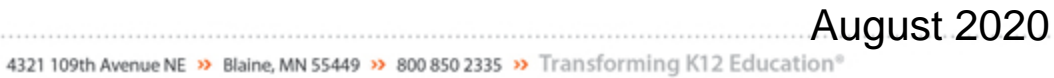

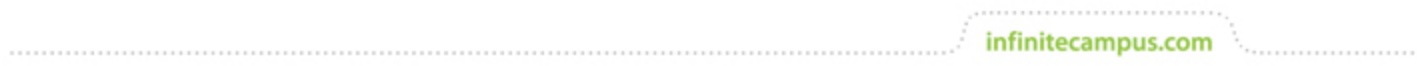

**This document is intended for restricted use only.** 

**Infinite Campus asserts that this document contains proprietary information that would give our competitors undue advantage should they come into possession of any part or all of it. As such, this document cannot be publicly disclosed unless so ordered by a court of competent jurisdiction.**

©2020 Infinite Campus, Inc. All rights reserved.

INFINITE CAMPUS and Transforming K12 Education are registered trademarks of Infinite Campus, Inc. The INFINITE CAMPUS logo is a trademark of Infinite Campus, Inc. This publication, or any part thereof, may not be reproduced or transmitted in any form or any means, electronic or mechanical, including photocopying, recording, storage in an information retrieval system, or otherwise, by anyone other than Infinite Campus, Inc. without written permission of Infinite Campus, Inc., 4321 109th Avenue NE, Blaine, MN 55449, tel. (651) 631-0000, email info@infinitecampus.com.

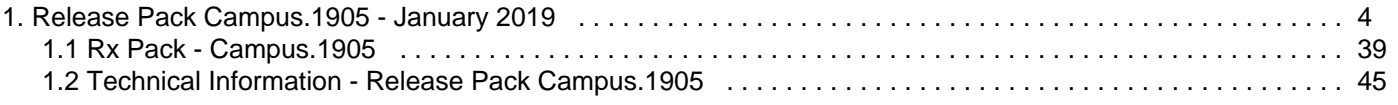

## <span id="page-3-0"></span>Release Pack Campus.1905 - January 2019

[To Do - This Release](#page-3-1) | [Update Manifest](#page-3-2) | [Core Cases](#page-3-3) | [State-Specific Cases](#page-5-0) | [Technical Information](#page-8-0) | [Academic Programs](#page-8-1) | [Ad hoc Reporting](#page-8-2) | [Assessment](#page-8-3) | [Campus Instruction](#page-9-0) | [Campus Learning](#page-9-1) | [Campus](#page-10-0) [Student, Campus Parent, Portal](#page-10-0) | [Census](#page-12-0) | [Digital Repository](#page-12-1) | [DIS/SIF](#page-12-2) | [Ed-Fi](#page-14-0) | [Finance](#page-14-1) | [Forms](#page-15-0) | [Health](#page-15-1) | [Help](#page-15-2) | [Human Resources](#page-16-0) | [Infrastructure](#page-17-0) | [Learner Planning](#page-17-1) | [Reporting Tools](#page-18-0) | [Scheduling](#page-18-1) | [Security](#page-18-2) | [Staff Evaluations](#page-19-0) | [Transcript](#page-20-0) | [Localization](#page-20-1)

Release notes provide the applicable personnel the ability to review enhancements, modifications and regulated changes prior to accepting an update. It is advised that users review the release notes carefully and alert appropriate district staff to changes in Campus.

Questions or concerns regarding an update should be directed to Campus Support.

Check out the list of [New and Updated Documentation](https://community.infinitecampus.com/kb/display/DOC/.1905+-+January+2019+New+and+Updated+Documentation) for this release.

For additional information platform support, see the **Supported Platforms** article.

## <span id="page-3-1"></span>To Do - This Release

- New content is available on Emancipated Students. You can read the [Knowledge Base article](https://content.infinitecampus.com/sis/Campus.1905/documentation/emancipated-students) or [watch the video.](https://content.infinitecampus.com/sis/Campus.1905/video/learn/understand-emancipated-student-setup/) Please forward to staff responsible for managing Census data.
- The Academic Progress Planner HTML field is NOT available in Campus Student/Campus Parent. Because of this, it is being removed from the [Portal Display Options](https://content.infinitecampus.com/sis/latest/documentation/display-options) in a future release. If you have text in this field that displays on the existing Parent Portal, please consider moving this text elsewhere.

## <span id="page-3-2"></span>Update Manifest

Click on a header to sort the table by that column.

See the [Campus Release Pack Enhancements](https://community.infinitecampus.com/kb/display/DOC/Campus+Release+Pack+Enhancements) article for a list of just enhancement release notes, or click the **Description** column header twice to sort enhancements to the top of the manifest.

## <span id="page-3-3"></span>Core Cases

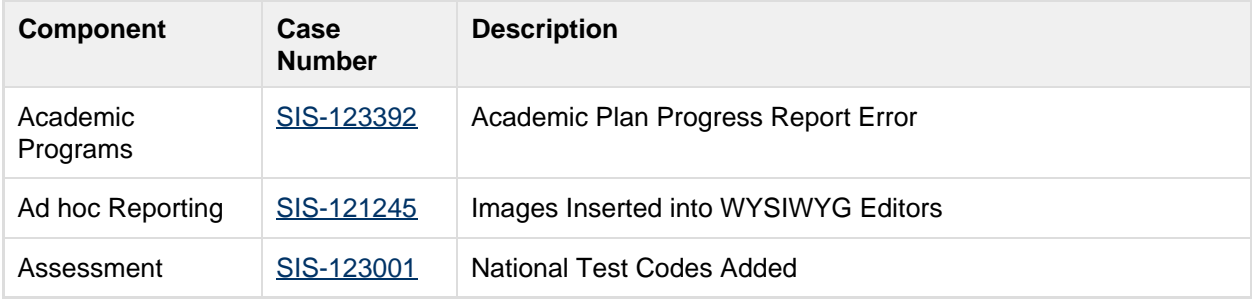

. . . . . . . . . . . . . . . . .

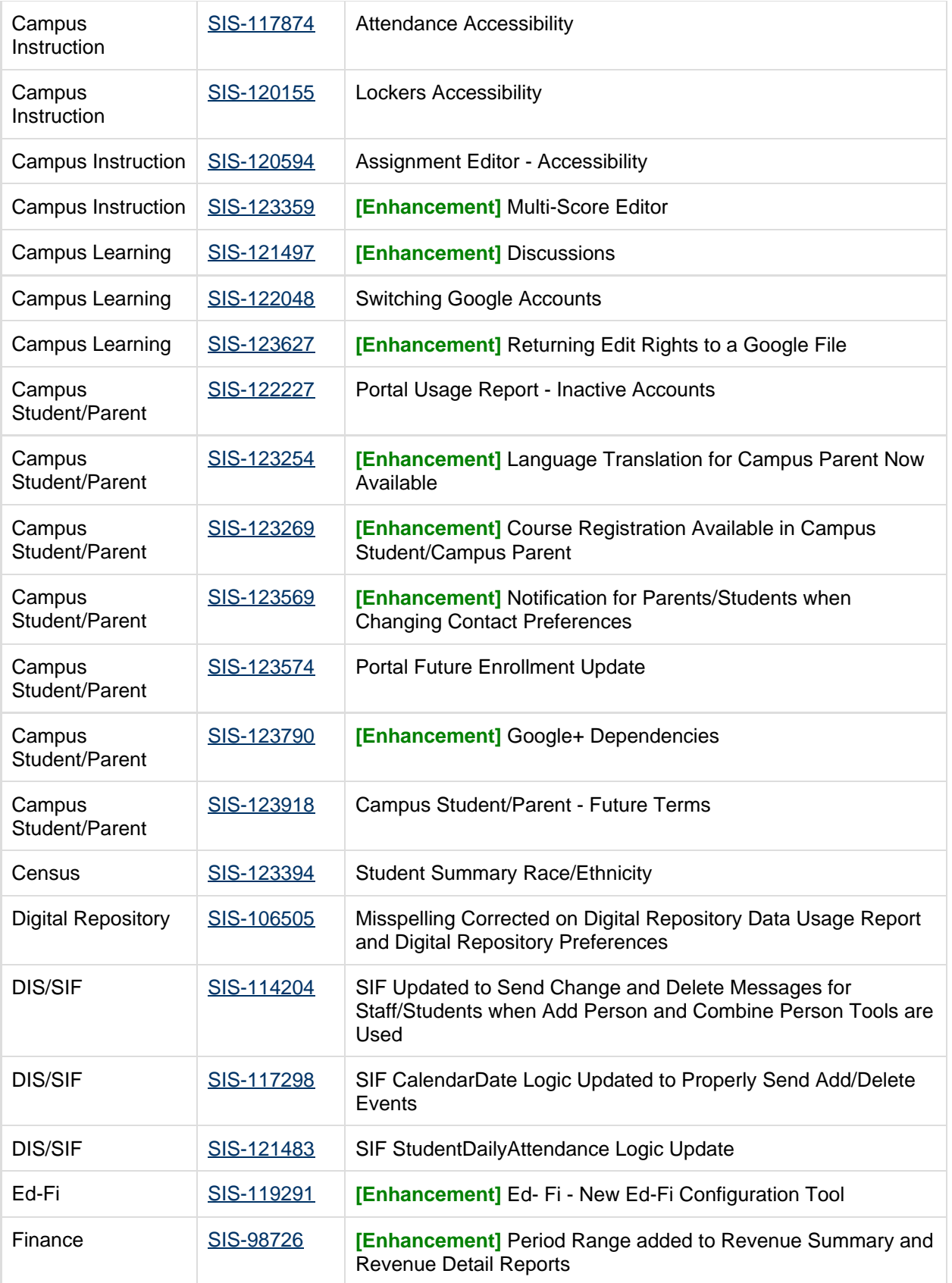

5

 $\mathcal{C}^{(1,1,1,1,1,1)}$ 

### infinitecampus.com OTHER INFORMATION - RELEASE PACK CAMPUS.1905 - JANUARY 2019

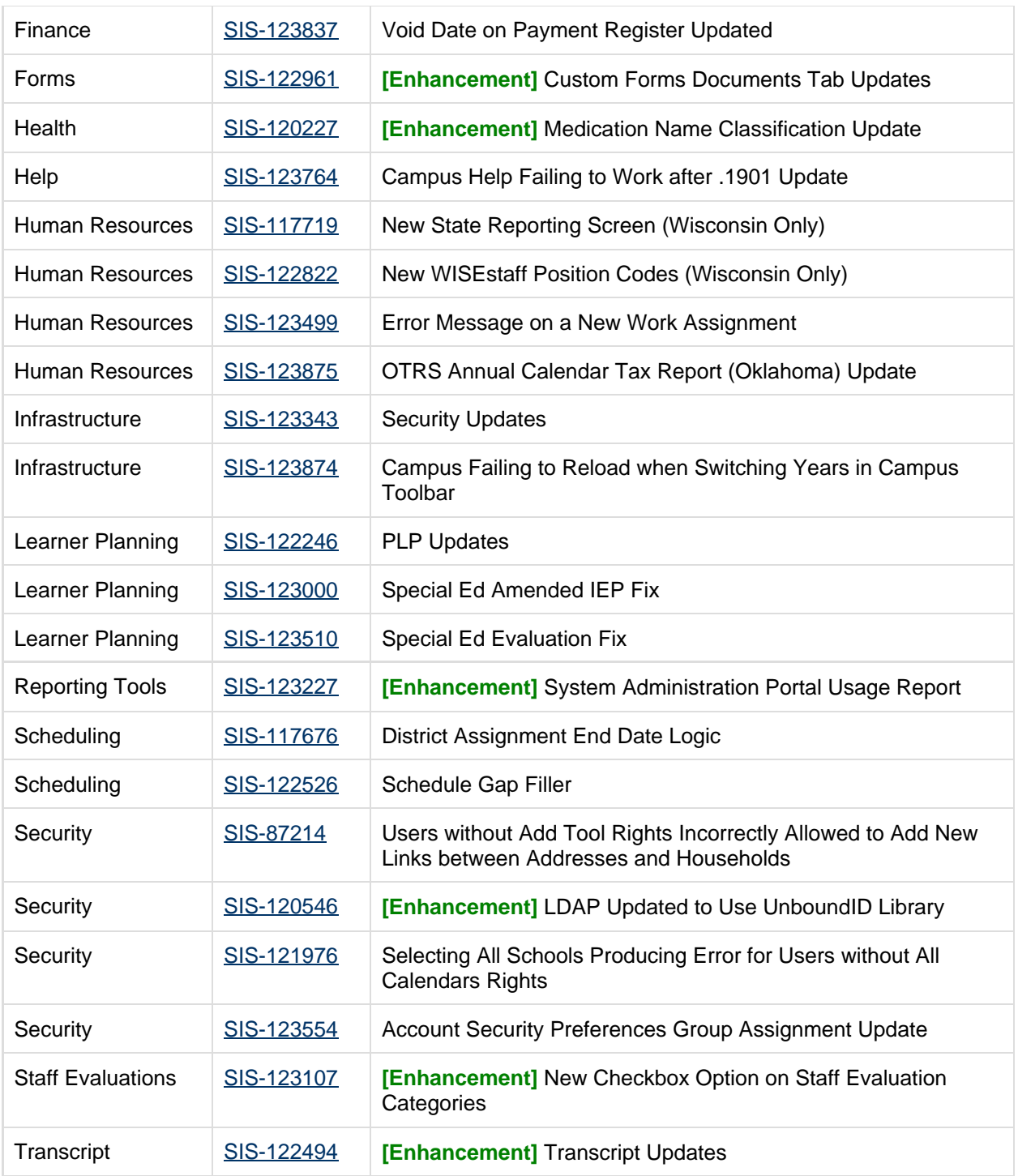

<span id="page-5-0"></span>State-Specific Cases

6

. . . . . . . . . . . . . . .

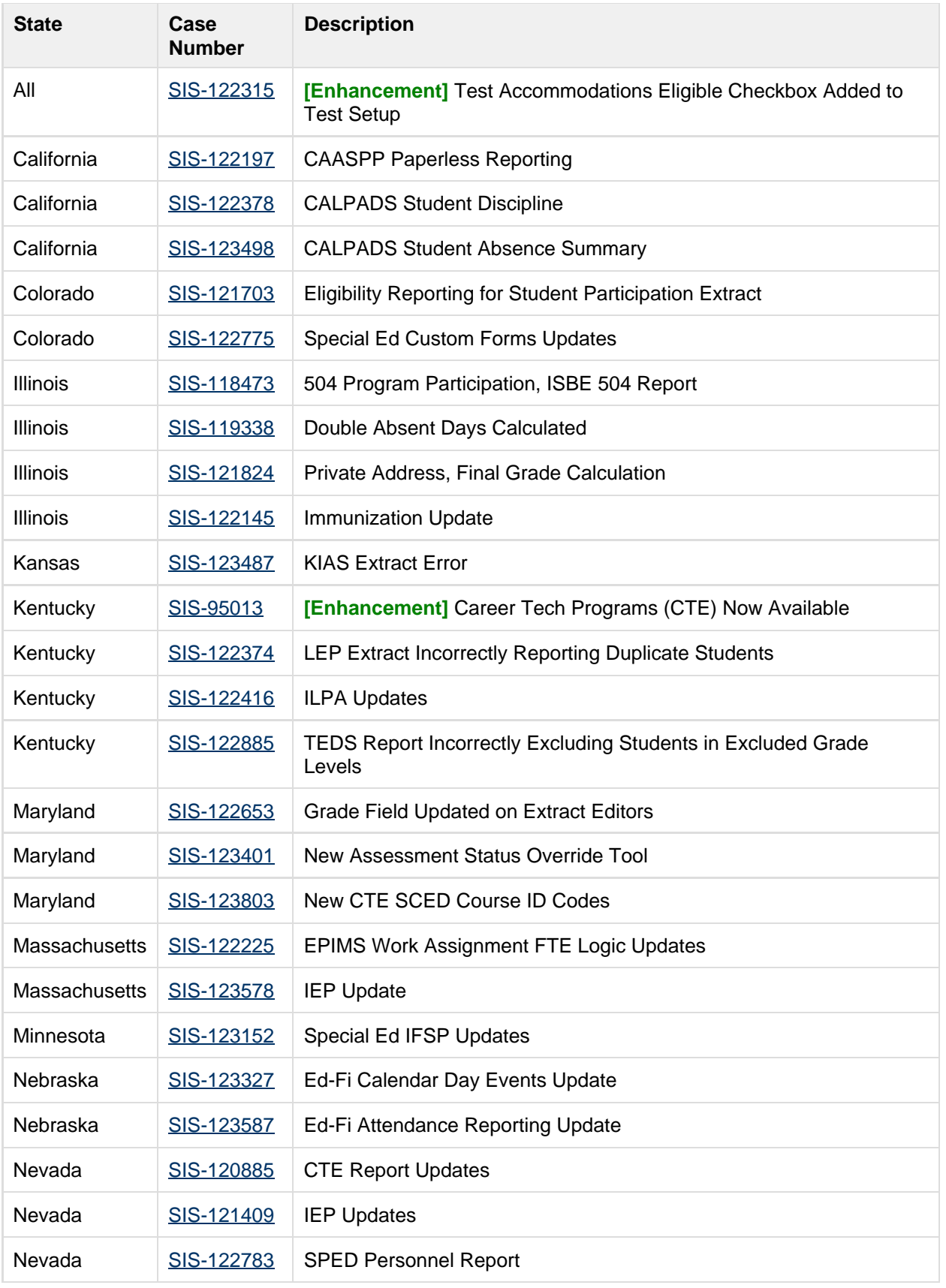

7

 $\mathcal{C}^{(1,1,1,1,1,1)}$ 

### infinitecampus.com OTHER INFORMATION - RELEASE PACK CAMPUS.1905 - JANUARY 2019

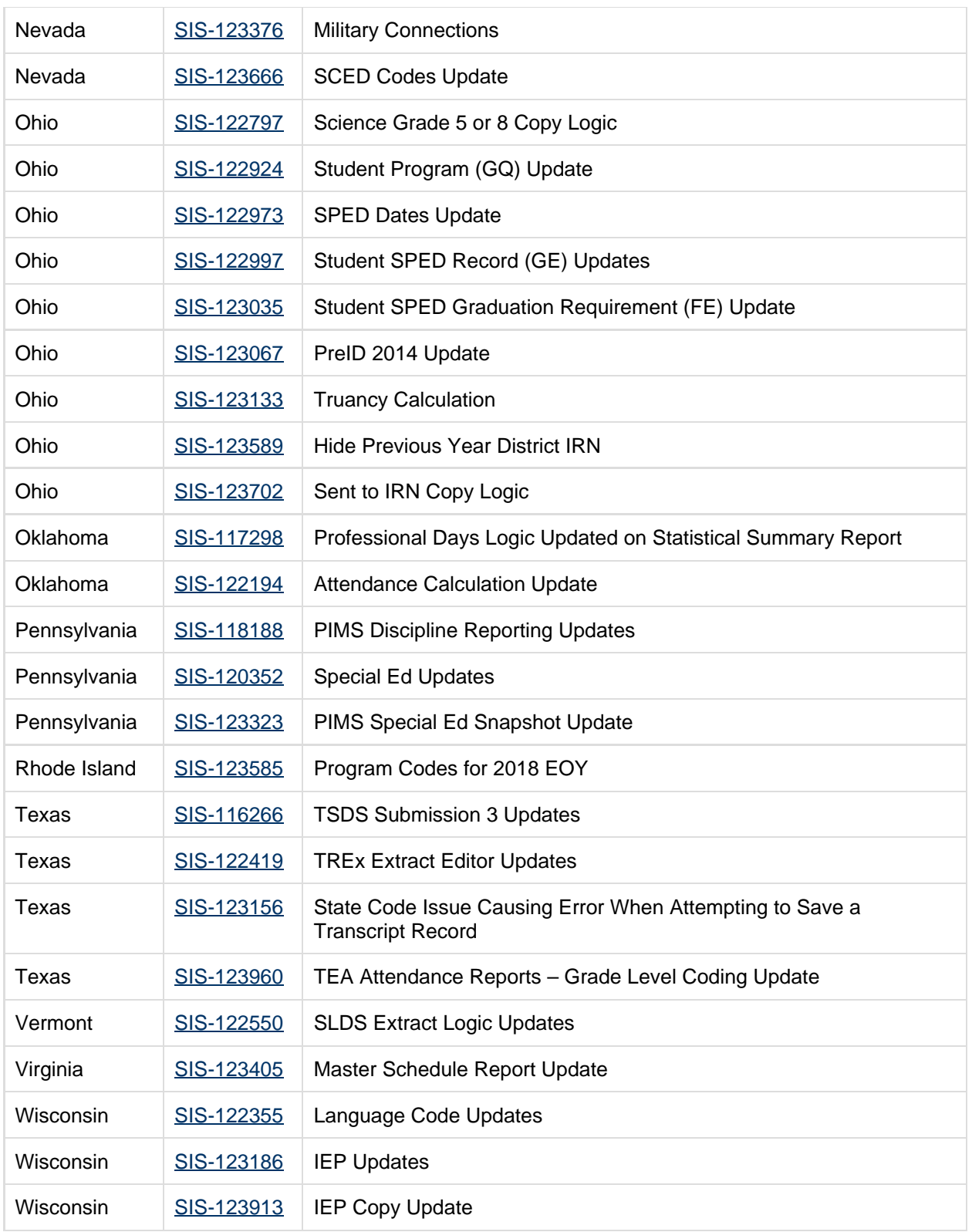

8

.............................

## <span id="page-8-0"></span>Technical Information

Users can access Technical Information [here](#page-44-0).

## <span id="page-8-1"></span>Academic Programs

<span id="page-8-4"></span>Academic Plan Progress Report Error (SIS-123392)

An error was returned when generating the Academic Plan Progress Detail Report from the Progress Tab when the Credit Type Details option was selected. This has been corrected.

Article: [Progress \(Academic Planning\)](https://content.infinitecampus.com/sis/latest/documentation/progress-academic-planning)

Path: Student Information > Academic Planning > Progress

## <span id="page-8-2"></span>Ad hoc Reporting

<span id="page-8-5"></span>Images Inserted into WYSIWYG Editors (SIS-121245)

Images that were inserted into WYSIWYG editors using secure connections (https://, for example) were not displaying when viewing the letter in the generated PDF. This has been corrected.

Article: [WYSIWYG Editors](https://community.infinitecampus.com/kb/display/DOC/WYSIWYG+Editors)

Path: N/A

## <span id="page-8-3"></span>Assessment

<span id="page-8-6"></span>National Test Codes Added (SIS-123001)

The following National Test Codes were added:

- PreACT
- PSAT/NMSQT
- PSAT 10
- $\bullet$  PSAT 8/9
- WorkKeys
- ASPIRE

This update was not applied to Nebraska and Colorado versions of Campus.

### Article: [Test Setup](https://content.infinitecampus.com/sis/Campus.1529/documentation/test-setup/)

Path: Assessment > Test Setup > Tests > National Test > National Code

## <span id="page-9-0"></span>Campus Instruction

### <span id="page-9-2"></span>Attendance Accessibility (SIS-117874)

The Attendance tool in Campus Instruction has been updated for improved accessibility.

Article(s): Taking Attendance

Path: Campus Instruction > Attendance

### <span id="page-9-3"></span>Lockers Accessibility (SIS-120155)

The Lockers tool has been updated for improved accessibility including legibility by screen readers.

infinitecampus.com

Article(s): Lockers

Path: Campus Instruction > Lockers

### <span id="page-9-4"></span>Assignment Editor - Accessibility (SIS-120594)

The Assignment editor has been updated for improved accessibility, including making the screen more legible to screen readers.

Article(s): Creating Assignments

Path: Campus Instruction > Grade Book > Assignment

### <span id="page-9-5"></span>Multi-Score Editor (SIS-123359) **[Enhancement]**

This release includes a new version of the Multi-Score view, which greatly improves the usability and appearance of this tool. Accessed through the Score button on an assignment or through the Multi-Score link in the Grade Book, this tool is used to score assignments with multiple grading task/standard alignments.

Updates help teachers score assignments more quickly, including a simplified display of rubric score options, enhanced fill options, and a Rapid Scoring view with improved keyboard navigation.

Article(s): [Scoring Assignments through the Grade Book,](https://content.infinitecampus.com/sis/Campus.1905/documentation/scoring-assignments-in-the-grade-book) [Scoring Student Submissions](https://content.infinitecampus.com/sis/Campus.1905/documentation/scoring-submissions)

Path: Campus Instruction > Grade Book > Expanded Assignment > Multi-Score

## <span id="page-9-1"></span>Campus Learning

<span id="page-9-6"></span>Campus Learning - Discussions (SIS-121497) **[Enhancement]**

Extensive updates have been made to the Discussions tool to improve and expand this option.

- Teachers can now create discussions in the context of an assignment and easily score student responses.
- Creating discussions has been simplified to remove complex moderator options.
- Students can view and respond to discussions through the Campus Student app.
- Questionable content can be flagged by students or teachers and resolved by teachers or admins.

infinitecampus.com

The System Administration version of the tool has been simplified to allow admins to review existing discussions and resolve flags if needed.

Discussions is part of the Campus Learning premium offering.

Article(s): [Discussions,](https://content.infinitecampus.com/sis/Campus.1905/documentation/discussions-campus-instruction) [Discussions \(System Administration\)](https://content.infinitecampus.com/sis/Campus.1905/documentation/discussions-system-administration)

Path: Campus Instruction > Discussions; Campus Instruction > Grade Book > Assignment > Discussion; System Administration > Campus Learning > Discussions; Campus Student > Discussions, Assignments

### <span id="page-10-1"></span>Campus Learning - Switching Google Accounts (SIS-122048)

Previously, an error occurred if a user attempted to switch Google accounts in the Google Drive Teacher Preferences. This has been corrected.

Article(s): [Google Drive Integration](https://content.infinitecampus.com/sis/Campus.1905/documentation/google-drive-integration)

Path: Campus Instruction > Grade Book > Assignment > For Students > Google Drive > Options > Edit defaults

### <span id="page-10-2"></span>Returning Edit Rights to a Google File (SIS-123627) **[Enhancement]**

The option to return edit rights to a student for a submitted Google Drive file has been moved to the Submissions list in the submission scoring screen. From here, teachers have the option of modifying the type of access the student has to their submitted assignment file, either View or Edit. Changing edit rights does not affect the state of the assignment, it simply modifies the student's access rights through Google. Teachers can use this option to give students access to their files to make updates prior to final grading. This option only displays for assignments that have Google Drive enabled.

Additionally, the Student Comments and Teacher Feedback fields that were previously on the old scoring view for submissions have also been moved to this Submission list as well. These comment fields are available for students to ask questions about the assignment to which teachers can respond, prior to the assignment being submitted. This feedback is different from assignment comments.

Article(s): [Scoring Student Submissions,](https://content.infinitecampus.com/sis/Campus.1905/documentation/scoring-submissions) [Google Drive Integration](https://content.infinitecampus.com/sis/Campus.1905/documentation/google-drive-integration)

Path: Campus Instruction > Grade Book > Expand Assignment > Evaluation Submission > Submission list

## <span id="page-10-0"></span>Campus Student, Campus Parent, Portal

<span id="page-10-3"></span>Portal Usage Report - Inactive Accounts (SIS-122227)

Previously, the Portal Usage Report included parent accounts that already had end dates and were inactive. This has been corrected.

Article(s): [Portal Usage Report](https://content.infinitecampus.com/sis/Campus.1905/documentation/portal-usage-report-system-administration)

Path: System Administration > Portal > Reports > Portal Usage

### <span id="page-11-0"></span>Language Translation for Campus Parent Now Available (SIS-123254) **[Enhancement]**

The Campus Parent app is now available within the Translations tool. Users can now establish language translations for the Campus Parent login page as well as the landing page and tool outline. Once translations are configured by the district, parents can access these translations via a language dropdown list at the bottom of the screen on the Campus Parent login screen, as well as within the app itself.

infinitecampus.com

Article: [Translations;](https://content.infinitecampus.com/sis/Campus.1705/documentation/translations/) [Campus Parent Portal](https://content.infinitecampus.com/sis/Campus.1905/documentation/campus-parent-portal/)

Path: System Administration > Data Utilities > Languages/Translations > Translations; Campus Parent

<span id="page-11-1"></span>Course Registration Available in Campus Student/Campus Parent (SIS-123269) **[Enhancement]**

Course Registration is now available in Campus Student/Campus Parent.

Article: [Campus Student Portal,](https://content.infinitecampus.com/sis/Campus.1905/documentation/campus-student-portal) [Campus Parent Portal](https://content.infinitecampus.com/sis/Campus.1905/documentation/campus-parent-portal); [Course Registration](https://content.infinitecampus.com/sis/Campus.1905/documentation/course-registration-campus-student)

Path: Campus Student/ Campus Parent > More > Course Registration

### <span id="page-11-2"></span>Notification for Parents/Students when Changing Contact Preferences (SIS-123569) **[Enhancement]**

When a parent/guardian or student updates their contact information (email addresses or phone numbers), an email notification is sent to those users acknowledging the change, and alerting them to changes they may not have made.

Article: [Campus Student Portal,](https://content.infinitecampus.com/sis/Campus.1905/documentation/campus-student-portal) [Campus Parent Portal](https://content.infinitecampus.com/sis/Campus.1905/documentation/campus-parent-portal)

Path: Campus Student, Campus Parent

### <span id="page-11-3"></span>Portal Future Enrollment Update (SIS-123574)

An issue with Campus Portal, Campus Student, and Campus Parent displaying future enrollments has been resolved.

Article: Portal, [Campus Student Portal,](https://content.infinitecampus.com/sis/Campus.1905/documentation/campus-student-portal) [Campus Parent Portal;](https://content.infinitecampus.com/sis/Campus.1905/documentation/campus-parent-portal)

Path: N/A

### <span id="page-11-4"></span>Google+ Dependencies (SIS-123790) **[Enhancement]**

A dependency to the Google+ API has been removed from Google Drive integration in Campus Student and Campus Parent in preparation for this API being shut down.

Article(s): N/A

Path: No Specific Path

### <span id="page-11-5"></span>Campus Student/Parent - Future Terms (SIS-123918)

Previously, if a term had been hidden in Portal Display Options, assignments in that term would not display in Campus Student and Campus Parent even once the term was active. This has been corrected.

Article(s): [Display Options](https://content.infinitecampus.com/sis/Campus.1905/documentation/display-options)

Path: System Administration > Portal > Preferences > Display Options

## <span id="page-12-0"></span>**Census**

<span id="page-12-3"></span>Student Summary Race/Ethnicity (SIS-123394)

The word 'false' that displayed below the Race/Ethnicity header on the student's Summary tab has been removed.

infinitecampus.com

**Article: [Student Summary](https://content.infinitecampus.com/sis/latest/documentation/summary-tab)** 

Path: Student Information > General > Summary

## <span id="page-12-1"></span>Digital Repository

<span id="page-12-4"></span>Misspelling Corrected on Digital Repository Data Usage Report and Digital Repository Preferences ( SIS-106505)

The Report Type 'Digital Repository Historical Usage Report' on the Digital Repository Data Usage Report editor contained a misspelled word. Also, an error message which appears under certain circumstances when trying to accept the Terms of Use in Digital Repository Preferences contained a misspelled word. These issues have been corrected.

Article: [Digital Repository Data Usage Reports](https://content.infinitecampus.com/sis/Campus.1549/documentation/digital-repository-data-usage-reports/); [Digital Repository Preferences](https://content.infinitecampus.com/sis/Campus.1613/documentation/digital-repository-preferences/)

Path: System Administration > Digital Repository > Reports > Digital Repository Data Usage > Report Type > Digital Repository Historical Usage Report; System Administration > Digital Repository > **Preferences** 

## <span id="page-12-2"></span>DIS/SIF

### <span id="page-12-5"></span>SIF Updated to Send Change and Delete Messages for Staff/Students when Add Person and Combine Person Tools are Used (SIS-114204)

SIF functionality has been updated to properly send change and delete messages for staff and students when the Add Person and Combine Person tools are used. Updates are as follows:

- When a District Assignment record is added for a staff member for the first time, a SIF StaffPersonal and StaffAssignment ADD event is provided.
- When a District Assignment record is updated for a staff member or an additional District Assignment record is added, a SIF StaffPersonal CHANGE event is provided.
- When the last District Assignment record is deleted for a staff member, a SIF StaffPersonal DELETE event is provided.
- When two students are combined using the Combine Person tool, a DELETE event is sent for all objects related to the discarded (merged record) person's Staff or Student (or both) RefId:
	- For students:
		- StudentPersonal
		- StudentSchoolEnrollment

- StudentContact
- StudentSectionMarks
- StudentContactRelationship
- StudentDailyAttendance (Delete only)
- StudentPeriodAttendance
- StudentActivityParticipation
- StudentParticipation
- StudentScoreSet
- For staff:
	- StaffPersonal
	- StaffAssignment
- When the Combine Person tool is used to combine two person records, the primary,

non-discarded person will generate a CHANGE event for the following SIF objects, which depend upon whether the person is a student or staff member (or both):

infinitecampus.com

- For students:
	- StudentPersonal
	- StudentSchoolEnrollment
	- StudentSectionEnrollment
	- StudentContact
	- StudentContactRelationship
	- StudentPeriodAttendance
- For staff:
- StaffPersonal
- StaffAssignment

Article: [Combine Person](https://content.infinitecampus.com/sis/Campus.1529/documentation/combine-person/); [SIF \(Oklahoma\)](https://content.infinitecampus.com/sis/Campus.1833/documentation/sif-oklahoma/); [SIF \(Iowa\)](https://content.infinitecampus.com/sis/Campus.1529/documentation/sif-iowa/); [SIF \(Massachusetts\);](https://content.infinitecampus.com/sis/Campus.1529/documentation/sif-massachusetts/) [SIF \(Connecticut\)](https://content.infinitecampus.com/sis/Campus.1529/documentation/sif-connecticut/); [Add](https://content.infinitecampus.com/sis/Campus.190/documentation/add-person/) [Person](https://content.infinitecampus.com/sis/Campus.190/documentation/add-person/)

Path: System Administration > Data Utilities > Combine Person; Census > Add Person

### <span id="page-13-0"></span>SIF CalendarDate Logic Updated to Properly Send Add/Delete Events (SIS-117298)

Logic for the CalendarDate object has been updated to the following:

- The object will populate a record for each day where:
	- The data exists in the database.
	- A modification to any field on the Day Detail editor has been made and saved to the database.
	- The object will report 1 instance per unique day across all schedule structures assigned to the calendar.
- The following elements within the object were updated as follows:
	- StartDate
		- Logic reports the first CalendarDate date (the first day that exists in the database).
	- EndDate
		- Logic reports the last CalendarDate date (the last day that exists in the database).
	- FirstInstructionDate
		- $\bullet$  Logic reports the earliest day in the calendar where Instruction = Checked.
	- **LastInstructionDate** 
		- $\bullet$  Logic reports the latest day in the calendar where Instruction = Checked.
	- CalendarSummary SIF\_Events
		- When a day is added to the database, or any modification (change or delete) is made to a day, the CalendarSummary object must report a change event and update the StartDate or EndDate as necessary.

Article: [SIF \(Oklahoma\)](https://content.infinitecampus.com/sis/Campus.1833/documentation/sif-oklahoma/); [SIF \(Iowa\);](https://content.infinitecampus.com/sis/Campus.1529/documentation/sif-iowa/) [SIF \(Massachusetts\)](https://content.infinitecampus.com/sis/Campus.1529/documentation/sif-massachusetts/); [SIF \(Connecticut\)](https://content.infinitecampus.com/sis/Campus.1529/documentation/sif-connecticut/)

### Path: No Specific Path

### <span id="page-14-2"></span>SIF StudentDailyAttendance Logic Update (SIS-121483)

Logic for the SIF StudentDailyAttendance object has been updated to include the following:

- When a student's enrollment End Date is entered, a delete event is provided for each period on and between 1 day after the student's enrollment End Date AND the calendar End Date for each day WHERE the student had any period attendance Code OR Status entered on their Attendance tab.
- Delete events are now sent when attendance no longer exists in the Campus database.
	- If Enrollment End Date is populated and a new Start Date is entered, previous Attendance is deleted
	- If Enrollment End Date is NOT populated and a new Start Date is entered, previous Attendance data is not deleted

Article: [SIF \(Oklahoma\)](https://content.infinitecampus.com/sis/Campus.1833/documentation/sif-oklahoma/)

Path: No Specific Path

## <span id="page-14-0"></span>Ed-Fi

### <span id="page-14-3"></span>Ed- Fi - New Ed-Fi Configuration Tool (SIS-119291) **[Enhancement]**

In preparation for the Ed-Fi 3.1 version for the 2019-20 school year and for future improvements to the Campus Ed-Fi tools, the Ed-Fi Preferences and Ed-Fi Config tabs have been combined into one Ed-Fi Configuration tool.

In order for data to flow from Campus to Ed-Fi, code mapping was completed in the Campus Attribute Dictionaries in a column called 'Ed-Fi Code' that allowed for Campus/State code values to be translated into what Ed-Fi would accept. Fields like Ed-Fi Term Type and Grading Periods were also added to areas of the product to accomplish the same thing. Our goal with the new Configuration tool is to provide users more visibility into what is being mapped and also give users more control on how the data is sent.

This project is ongoing and you will continue to see changes to the Ed-Fi Tools over the next few months. Please review the documentation in the Campus Community for complete details of what has changed.

Article: [Ed-Fi Connection Configuration Detail,](https://content.infinitecampus.com/sis/Campus.1905/documentation/ed-fi-configuration-tool---configure-ed-fi-connection) [Ed-Fi - Set Resource Preferences](https://content.infinitecampus.com/sis/Campus.1905/documentation/ed-fi-v20---ed-fi-configuration-tool---set-resource-preferences), [Ed-Fi](https://content.infinitecampus.com/sis/latest/documentation/ed-fi)

Path: System Administration > Ed-Fi > Ed-Fi Configuration

## <span id="page-14-1"></span>Finance

<span id="page-14-4"></span>Period Range added to Revenue Summary and Revenue Detail Reports (SIS-98726) **[Enhancement]**

Users may now run the Revenue Summary and Revenue Detail Reports within a period range. Previously, users could only generate the reports for a specific Date or Period.

Article(s): [Revenue Summary Report;](https://content.infinitecampus.com/sis/Campus.1905/documentation/revenue-summary-report) [Revenue Detail Report](https://content.infinitecampus.com/sis/Campus.1905/documentation/revenue-detail-report)

Path: Finance > Reports > Revenue Summary; Revenue Detail

### <span id="page-15-3"></span>Void Date on Payment Register Updated (SIS-123837)

Campus was not displaying the Void Post Date on the Payment Register and instead was displaying the system date of the void. This issue was corrected.

infinitecampus.com

Article(s): [Voiding Payments](https://content.infinitecampus.com/sis/Campus.1905/documentation/voiding-payments)

Path: Finance > Accounts Payable > Processing > Invoice Payment > Void Payments

## <span id="page-15-0"></span>Forms

<span id="page-15-4"></span>Custom Forms Documents Tab Updates (SIS-122961) **[Enhancement]**

Several updates have been made to the Documents tab when filling out a custom form for a student:

- The Name of the form and Instructions entered by the form administrator now display at the top of the screen.
- $\bullet$  A warning icon  $\bullet$  in the upper right corner indicates to the user that the form contains errors. Clicking on the icon navigates the user to the field with the error. When all errors are fixed, a checkmark icon displays.
- Hover text displays when hovering over fields with errors to provide the user with additional information concerning the error.

Article: [Manage Custom Forms on the Documents tab;](https://content.infinitecampus.com/sis/Campus.1905/documentation/manage-custom-forms-on-the-documents-tab) [Manage Custom Forms on the Documents tab](https://content.infinitecampus.com/sis/Campus.1905/documentation/manage-custom-forms-on-the-documents-tab-rti) [\(RTI\);](https://content.infinitecampus.com/sis/Campus.1905/documentation/manage-custom-forms-on-the-documents-tab-rti) [Manage Custom Forms on the Documents tab \(PLP\)](https://content.infinitecampus.com/sis/Campus.1905/documentation/manage-custom-forms-on-the-documents-tab-plp); [Manage Custom Forms on the Documents](https://content.infinitecampus.com/sis/Campus.1905/documentation/manage-custom-forms-on-the-documents-tab-health) [tab \(Health\)](https://content.infinitecampus.com/sis/Campus.1905/documentation/manage-custom-forms-on-the-documents-tab-health); [Manage Custom Forms on the Documents tab \(Counseling\)](https://content.infinitecampus.com/sis/Campus.1905/documentation/manage-custom-forms-on-the-documents-tab-counseling)

Path: Student Information > Module > General > Documents

## <span id="page-15-1"></span>**Health**

<span id="page-15-5"></span>Medication Name Classification Update (SIS-120227) **[Enhancement]**

A new dropdown, Classification, has been added to the Medication Name editor in System Administration. This option allows staff to identify the category of the medication, such Anti-Inflammatory, Analgesic, etc. Values in this dropdown can be modified in the Attribute/Dictionary. The Classification and Doses Administered fields have also been added to Ad Hoc at Health > Medications.

Article: [Medication Name](https://content.infinitecampus.com/sis/Campus.1905/documentation/medication-name); [Medications](https://content.infinitecampus.com/sis/Campus.1905/documentation/medications/); [Enter a Student's Medication Information](https://content.infinitecampus.com/sis/Campus.1905/documentation/enter-a-students-medication-information)

Path: System Administration > Health > Medication Name

## <span id="page-15-2"></span>**Help**

<span id="page-15-6"></span>Campus Help Failing to Work after .1901 Update (SIS-123764)

Users were unable to access Campus Help functionality after updating to Release Pack .1901. This issue has been corrected.

> **Transforming K12 Education®** ©2020 Infinite Campus, Inc. All Rights Reserved.

Article: [Help Text](https://content.infinitecampus.com/sis/Campus.1537/documentation/help-text/)

Path: Question Mark Icon in Upper Right-Hand Corner of Screen

## <span id="page-16-0"></span>Human Resources

<span id="page-16-1"></span>New State Reporting Screen (Wisconsin Only) (SIS-117719)

### **Wisconsin Only**

A new screen called "State Reporting" was added for districts in Wisconsin. This screen stores the WISEid Secure Role and other state reporting items for districts that use the Human Resources module.

Article(s): [State Reporting \(Personnel Master\)](https://content.infinitecampus.com/sis/Campus.1905/documentation/state-reporting-personnel-master)

Path: Human Resources > Personnel > Personnel Master > State Reporting

### <span id="page-16-2"></span>New WISEstaff Position Codes (Wisconsin Only) (SIS-122822)

### **Wisconsin Only**

In preparation for state reporting, a new localized field called WISEstaff Position Codes was added to the Position Code and the Work Assignment tools. The WISEstaff Position Codes are viewable using the HR Codes tool but cannot be changed: Human Resources > Administration > HR Codes > Personnel > WISEstaff Position Code.

Article(s): [Work Assignments \(Personnel Master\);](https://content.infinitecampus.com/sis/Campus.1905/documentation/work-assignments-personnel-master) [Screen Example and Field Descriptions \(Position](https://content.infinitecampus.com/sis/Campus.1905/documentation/screen-example-and-field-descriptions-position-codes) [Codes\)](https://content.infinitecampus.com/sis/Campus.1905/documentation/screen-example-and-field-descriptions-position-codes)

Path: Human Resources > Personnel > Personnel Master > Work Assignments; Human Resources > Administration > Position Code

### <span id="page-16-3"></span>Error Message on a New Work Assignment (SIS-123499)

When a new Work Assignment was added for an employee, a GL account distribution error message was displaying even though the district was not using the Finance module. This error was corrected.

Article(s): [Work Assignments \(Personnel Master\)](https://content.infinitecampus.com/sis/Campus.1905/documentation/work-assignments-personnel-master)

Path: Human Resources > Personnel > Personnel Master > Work Assignments

### <span id="page-16-4"></span>OTRS Annual Calendar Tax Report (Oklahoma) Update (SIS-123875)

A security error was displaying when users tried to generate the OTRS Annual Calendar Tax Report. This issue was corrected.

Article(s): [OTRS Annual Calendar Tax Report \(Oklahoma\)](https://content.infinitecampus.com/sis/Campus.1905/documentation/otrs-annual-calendar-tax-report-oklahoma)

Path: Human Resources > Reports > OTRS Annual Calendar Tax Report

## <span id="page-17-0"></span>**Infrastructure**

### <span id="page-17-2"></span>Security Updates (SIS-123343)

Updates were made to improve security throughout Campus.

Article: N/A

Path: No Specific Path

### <span id="page-17-3"></span>Campus Failing to Reload when Switching Years in Campus Toolbar (SIS-123874)

Campus was failing to reload information for users switching to a calendar that does not have any schedule structures or when switching to 'All Districts' while working within a State Edition of Campus. This issue has been corrected.

infinitecampus.com

Article: N/A

Path: Campus Toolbar

## <span id="page-17-1"></span>Learner Planning

### <span id="page-17-4"></span>PLP Updates (SIS-122246)

An issue with the Draft watermark printing on PLP documents has been resolved. Also, the Campus Default plan type now defaults as the first option in the Print Format dropdown when creating a new personal learning plan in System Administration.

Article: [Personal Learning Plan;](https://content.infinitecampus.com/sis/Campus.1537/documentation/personal-learning-plan) [Plan Types \(PLP\)](https://content.infinitecampus.com/sis/Campus.1529/documentation/plan-types-plp)

Path: Student Information > PLP > General > Documents > Plans; System Administration > PLP > Plan **Types** 

### <span id="page-17-5"></span>Special Ed Amended IEP Fix (SIS-123000)

An issue with Amended IEPs missing Goals and Objectives has been resolved.

Article: **Amend (Special Education Documents)** 

Path: Student Information > Special Education > General > Documents > Amend

### <span id="page-17-6"></span>Special Ed Evaluation Fix (SIS-123510)

An issue with multiple records being created when two people save the record at the same time within the Special Ed Evaluation and Plans has been resolved.

Article: **Documents** (Special Ed)

Path: Student Information > Special Ed > General > Documents

## <span id="page-18-0"></span>Reporting Tools

### <span id="page-18-3"></span>System Administration Portal Usage Report (SIS-123227) **[Enhancement]**

The Portal Usage report in System Administration has been updated to provide details about student and parent users instead of summaries by grade. The report editor now includes additional options for filtering the accounts reported, include limiting results to actively enrolled students and parents who have not accessed their accounts, and filtering results by Student, Course, an Ad hoc Filter, or Grade Level. Results include student and guardian names, the date of last access, and the number of times the account has been accessed.

Article(s): Portal Usage Report (System Administration)

Path: System Administration > Portal > Reports > Portal Usage

## <span id="page-18-1"></span>**Scheduling**

### <span id="page-18-4"></span>District Assignment End Date Logic (SIS-117676)

Teachers were not displaying for selection on the Staff History tab when their District Assignment record was end dated as of the current date. This has been corrected.

A District Assignment record is considered active through midnight on the entered end date. For example, if the district assignment record is ended for a staff person as of September 19, the district assignment record is considered active until midnight on September 19. At 12:01am on September 20, the district assignment record is no longer active.

Article: [District Assignments](https://content.infinitecampus.com/sis/latest/documentation/district-assignments)

Path: Census > People > District Assignments

### <span id="page-18-5"></span>Schedule Gap Filler (SIS-122526)

The Schedule Gap Filler was incorrectly filling schedule gaps for the selected terms and periods. This has been corrected.

Article: [Schedule Gap Filler](https://content.infinitecampus.com/sis/latest/documentation/schedule-gap-filler)

Path: Scheduling > Schedule Gap Filler

## <span id="page-18-2"></span>**Security**

<span id="page-18-6"></span>Users without Add Tool Rights Incorrectly Allowed to Add New Links between Addresses and Households (SIS-87214)

Users without Add rights to the Addresses and Households tools were incorrectly allowed to select the Find New Address and Find New Households buttons (respectively), allowing them to link addresses to existing households. This issue has been corrected.

Article: [Addresses \(Households\)](https://content.infinitecampus.com/sis/Campus.1821/documentation/addresses-households/); [Households \(Addresses\)](https://content.infinitecampus.com/sis/Campus.1821/documentation/households-addresses/)

Path: Census > Addresses > Households; Census > Households > Address

### <span id="page-19-1"></span>LDAP Updated to Use UnboundID Library (SIS-120546) **[Enhancement]**

LDAP functionality has been updated to use the UnboundID library as the default LDAP library. This update helps reduce error rates and improves authentication performance.

Article: N/A

Path: No Specific Path

### <span id="page-19-2"></span>Selecting All Schools Producing Error for Users without All Calendars Rights (SIS-121976)

Users who had individual school rights for each but all schools within the district (not All Schools, All Calendar Rights) but did not have calendar rights to every school were receiving an error when selecting the All Schools option in the School field in the Campus toolbar. To correct this issue, users who do not have All Schools/All Calendar rights are no longer allowed to select All Schools within the School field.

Article: N/A

Path: Campus Toolbar > School

### <span id="page-19-3"></span>Account Security Preferences Group Assignment Update (SIS-123554)

User groups were failing to be assigned to all appropriate user accounts when created or updated via the Account Security Preferences automation process. This issue has been corrected.

Article: **Account Security Preferences** 

Path: System Administration > User Security > User Preference Management > Account Security **Preferences** 

## <span id="page-19-0"></span>Staff Evaluations

### <span id="page-19-4"></span>New Checkbox Option on Staff Evaluation Categories (SIS-123107) **[Enhancement]**

Categories now include the option to use a checkbox or a rating scale on an evaluation. Previously, only the rating scale option was available. If the checkbox option is selected on the category, users completing an evaluation will see a checkbox for rating the employee's performance.

The Description field within the Category Bank setup was updated and now lets the user enter a longer description.

Article(s): [How Categories Display on an Evaluation](https://content.infinitecampus.com/sis/Campus.1905/documentation/how-categories-display-on-an-evaluation/); [Add Categories to the Category Bank](https://content.infinitecampus.com/sis/Campus.1905/documentation/add-categories-to-the-category-bank)

Path: Staff Evaluations > Staff Evaluations Setup > Category Bank; Human Resources > Administration > Staff Evaluations Setup > Category Bank (HR-enabled)

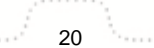

## <span id="page-20-0"></span>**Transcript**

### <span id="page-20-2"></span>Transcript Updates (SIS-122494) **[Enhancement]**

The following modifications have been made to the Student Transcript (Student Information > Counseling > General > Transcript):

A Comments column has been added to the Master Transcript Screen. For longer comments, only a portion of the comment may display, but when hovering over the field, the entire comment displays in the pop-up text.

infinitecampus.com

- Padding between columns on the Master Transcript Screen has been reduced. A horizontal scroll bar may display for smaller screen/monitor sizes.
- The Edit, Cancel and Save buttons have been replaced with icon buttons.
- The Credit Type field sorts as follows:
	- Credit Groups and Standards associated with the selected School name on the Transcript Record sort first. These are selected on the School Standards tool (System Administration > Resources > Resources > School Standards).
	- Credit Groups and Standards not associated with the selected School name follow, and include a label of NOT IN USE.
	- When entering transcript records by typing in the School field (not selecting options from a dropdown list), Credit Groups and Standards display as they would if they were chosen in the School Standards tool.

Article: [Transcript \(Counseling\)](https://content.infinitecampus.com/sis/latest/documentation/transcript-counseling)

Path: Student Information > Counseling > General > Transcript

## <span id="page-20-1"></span>Localization

[California](#page-21-4) | [Colorado](#page-21-5) | [Illinois](#page-22-2) | [Kansas](#page-23-5) | [Kentucky](#page-23-6) | [Maryland](#page-25-4) | [Massachusetts](#page-25-5) | [Minnesota](#page-26-2) | [Nebraska](#page-27-4) | [Nevada](#page-27-5) | [Ohio](#page-29-5) | [Oklahoma](#page-31-4) | [Pennsylvania](#page-31-5) | [Rhode Island](#page-33-3) | [Texas](#page-33-4) | [Vermont](#page-35-4) | [Virginia](#page-36-3) | [Wisconsin](#page-36-4)

<span id="page-20-3"></span>Test Accommodations Eligible Checkbox Added to Test Setup (SIS-122315) **[Enhancement]**

The Test Accommodations Eligible checkbox has been added to the Test Details editor of the Test Setup tool (in State and District Editions of Campus). When checked, this checkbox indicates the test is eligible for accommodations and enables the test to appear in the Test Accommodations tab for selection.

For all states where the Test Accommodations tab is available, a script will be run upon update of .1905 to set the Test Accommodation Eligible checkbox to true for all existing tests.

Article: [Test Setup;](https://content.infinitecampus.com/sis/Campus.1529/documentation/test-setup/) [Test Accommodations \(Indiana\);](https://content.infinitecampus.com/sis/Campus.1837/documentation/test-accommodations-indiana/) [Test Accommodations \(Texas\)](https://content.infinitecampus.com/sis/Campus.1849/documentation/test-accommodations-texas/); [Test](https://content.infinitecampus.com/sis/Campus.1833/documentation/test-accommodations-illinois/) [Accommodations \(Illinois\)](https://content.infinitecampus.com/sis/Campus.1833/documentation/test-accommodations-illinois/); [Test Accommodations \(Maryland\)](https://content.infinitecampus.com/sis/Campus.190/documentation/test-accommodations-maryland/)

Path: Assessment > Test Setup > Test Accommodations Eligible; Student Information > General > Test Accommodations

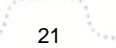

### <span id="page-21-4"></span>**California**

### <span id="page-21-0"></span>California - CAASPP Paperless Reporting (SIS-122197)

The CAASPP Paperless Reporting process is now available for all districts. LEAs will no longer receive printed student score reports from ETC; instead, access to the reports is provided through Campus.

- Districts receive a Client Key and a Client Secret from CDE and/or ETC. That information is entered on the CAASPP Configuration editor. (System Administration > CAASPP Configuration)
- A score report can be generated for a student in Student Information. This report is available for 30 minutes. (Student Information > General > CAASPP Paperless Reporting)
- Parents/guardians can generate a score report from Campus Parent (Campus Parent > More > Assessment > California Paperless Reporting).

Article: [CAASPP Paperless Reporting](https://content.infinitecampus.com/sis/latest/documentation/caaspp-paperless-reporting)

Path: Student Information > General > CAASPP Paperless Reporting

### <span id="page-21-1"></span>California - CALPADS Student Discipline (SIS-122378)

Reporting logic for the CALPADS Student Discipline Extract has been modified:

- All incidents now report. The restriction to report only those incidents that resulted in a suspension or expulsion has been removed.
- If there are multiple resolutions for a single event, all of the duration days are summed and a total count reports. If a student received 3 days OSS (code 100), 3 days ISS (code 110) and 30 days Expulsion (code 3), a total of 36 days reports.

Article: [CALPADS Student Discipline](https://content.infinitecampus.com/sis/latest/documentation/calpads-student-discipline)

Path: CA State Reporting > CALPADS Student Discipline

### <span id="page-21-2"></span>California - CALPADS Student Absence Summary (SIS-123498)

The reporting logic for Days Absent Excused and Days Absent Unexcused was incorrectly reporting the Saturday School attendance codes. This has been corrected.

Article: [CALPADS Student Absence Summary](https://content.infinitecampus.com/sis/latest/documentation/calpads-student-absence-summary)

Path: CA State Reporting > CALPADS Student Absence Summary

### <span id="page-21-5"></span>**Colorado**

<span id="page-21-3"></span>Colorado - Eligibility Reporting for Student Participation Extract (SIS-121703)

Reporting logic for reporting a student's Eligibility and Services field has been modified. When the Evaluation Part C Referral is set to 06 and the student has an Eligibility and Services field is set to 04: Not Eligible for Part C or Special Education, the student is included in the extract.

This applies to the December Extract and the End of Year Extract.

Article: [Student Participation December \(Colorado\);](https://content.infinitecampus.com/sis/Campus.1841/documentation/student-participation-december-colorado) [Student Participation End of Year \(Colorado\)](https://content.infinitecampus.com/sis/Campus.1841/documentation/student-participation-end-of-year-colorado)

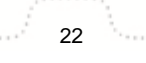

### Path: CO State Reporting > Data Pipeline > SPED IEP Interchange > Student Participation End of Year, Student Participation December

infinitecampus.com

### <span id="page-22-0"></span>Colorado Special Ed Custom Forms Updates (SIS-122775)

The following custom forms have been removed from the Colorado Special Ed area:

- Determination PD
- Determination Preschool
- Consent Part C

The Consent for Initial Placement custom form has been updated to the most current version.

The Save button on the document has been removed from the following custom forms:

- IEP Ammendment Waiver
- Due Process Complaint
- Determination Developmental Delay
- Determination HD
- Determination MD
- Determination SLI
- Determination TBI
- Determination LIC
- Determination Orthopedic
- Determination VD
- Meeting Excusal
- Notice of Meeting
- ESY Documentation
- Evaluation Report
- Notice Graduation Maximum Age
- PWN Amendment
- Summary of Performance
- Transfer In-State
- Transfer Out-of State
- Manifestation Determination
- Consent for Initial Placement

Article: [Special Education \(Colorado\)](https://content.infinitecampus.com/sis/Campus.1905/documentation/special-education-colorado)

Path: Student Information > Special Education > General > Documents > Custom Forms

### <span id="page-22-2"></span>**Illinois**

<span id="page-22-1"></span>Illinois - 504 Program Participation, ISBE 504 Report (SIS-118473)

A new 504 tool has been added to the Student Information Program Participation area. Existing 504 data previously entered on the Enrollment State Reporting editor (Secton 504 checkbox) has been converted for active year primary enrollments.

A new ISBE 504 Report has been added to the list of available ISBE Extracts. Data reports for students who have a 504 Record available in Student Information Program Participation.

### Article: [ISBE 504 Extract;](https://content.infinitecampus.com/sis/Campus.1905/documentation/isbe-504-extract) [Section 504](https://content.infinitecampus.com/sis/Campus.1829/documentation/section-504)

Path: IL State Reporting > ISBE Extracts > 504; Student Information > Program Participation > Section

#### 504

#### <span id="page-23-0"></span>Illinois - Double Absent Days Calculated (SIS-119338)

When a student had more than one Homeless record, Migrant record or ELL record, their attendance data was doubled on the End of Year Summary layout (Days of Attendance and Days of Absence fields) and the School Report Card (Total Attendance, Total Absence, IEP Attendance fields)

Article: [End of Year Summary Report \(Illinois\)](https://content.infinitecampus.com/sis/latest/documentation/end-of-year-summary-report-illinois); [School Report Card \(Illinois\)](https://content.infinitecampus.com/sis/latest/documentation/school-report-card-illinois)

Path: IL State Reporting > End of Year Report, School Report Card

### <span id="page-23-1"></span>Illinois - Private Address, Final Grade Calculation (SIS-121824)

On the Student Address Report, students who had a household address marked as private were not included. This has been corrected.

On the Student Course Assignment Report, a student who does not have a final grade or a credit for a course reports a value of W in the Final Grade field.

Article: [Student Address Report \(Illinois\);](https://content.infinitecampus.com/sis/latest/documentation/student-address-report-illinois) [K-12 Student Course Assignment Extract \(Illinois\)](https://content.infinitecampus.com/sis/Campus.1905/documentation/k-12-student-course-assignment-extract-illinois)

Path: IL State Reporting > Student Address Report, Student Course Assignment > K-12 Student Course **Assignment** 

<span id="page-23-2"></span>Illinois Immunization Update (SIS-122145)

The Meningococcal (MCV4) vaccine compliance rules have been updated for Illinois.

Article: [Illinois Immunization Rules](https://content.infinitecampus.com/sis/Campus.1901/documentation/illinois-immunization-rules)

Path: System Administration > Health > Vaccines

### <span id="page-23-5"></span>**Kansas**

<span id="page-23-3"></span>Kansas - KIAS Extract Error (SIS-123487)

The KIAS Extract returned an error when reported discipline codes included a numeric value. This has been corrected.

Article: **KIAS Extract (Kansas)** 

Path: KS State Reporting > KIAS Extract

### <span id="page-23-6"></span>**Kentucky**

### <span id="page-23-4"></span>Kentucky – Career Tech Programs (CTE) Now Available (SIS-95013) **[Enhancement]**

Career Tech Programs (CTE) is now available within Campus. Districts can now use this tool to track a student's progress towards completion of the a CTE program, including specific course requirements for a certain career track and any assessments or certificates that need to be taken in order to complete the

program.

State Reporting of CTE data in Kentucky will continue to be tracked in TEDS.

Article: [Career Tech Programs](https://content.infinitecampus.com/sis/Campus.1905/documentation/career-tech-programs/)

Path: Program Admin > Programs > Career Tech Programs

### <span id="page-24-0"></span>Kentucky – LEP Extract Incorrectly Reporting Duplicate Students (SIS-122374)

Students with multiple EL records which meet reporting criteria were incorrectly being reported more than one time in the LEP Extract. To correct this issue, logic has been updated to the following:

- The extract will report one record per student.
	- If the student only has a current EL record then that is the EL record reported in the extract.
	- If the student only has one historical active EL record then that is the EL record reported in the extract.
	- If the student has multiple active EL records, whether current and/or historical, the student will produce one record on the extract.
		- Preference will be given to the Current EL record, created in the district.
		- If the student only has multiple historical EL records that meet the reporting criteria

infinitecampus.com

- Report based on the EL with the most recent End Date
- If End Date is equal, then, most recent Start Date

Article: [LEP Extract \(Kentucky\)](https://content.infinitecampus.com/sis/Campus.1721/documentation/lep-extract-kentucky/)

Path: KY State Reporting > LEP Extract

### <span id="page-24-1"></span>Kentucky ILPA Updates (SIS-122416)

Several updates have been made to the Kentucky ILPA area, including:

- A new print format, KY ILPA 2019, is now available.
- The KY IPI plan option has been removed from the list of plan types available on the Documents tab.
- A new code and option, E: Socio-Emotional has been added to the Attribute/Dictionary and the Plan Information editor.

Article: [Plan Types \(ILPA\);](https://content.infinitecampus.com/sis/Campus.1545/documentation/plan-types-ilpa) [Documents \(ILPA\)](https://content.infinitecampus.com/sis/Campus.1841/documentation/documents-ilpa)

Path: System Administration > ILPA > Plan Types; Student Information > ILPA > General > Documents

<span id="page-24-2"></span>Kentucky – TEDS Report Incorrectly Excluding Students in Excluded Grade Levels (SIS-122885)

Students enrolled in state excluded grade levels were incorrectly being excluded from reporting on the TEDS Report. This issue has been corrected.

Note: Students in state excluded calendars, grade levels, and enrollments are included in the TEDS Report.

Article: [TEDS Report \(Kentucky\)](https://content.infinitecampus.com/sis/Campus.1721/documentation/teds-report-kentucky/)

Path: KY State Reporting > TEDS Report

### <span id="page-25-4"></span>**Maryland**

### <span id="page-25-0"></span>Maryland - Grade Field Updated on Extract Editors (SIS-122653)

The Grade field on the extract editor for the following reports was updated to only display valid grades; e.g., All Grades, 91-96, and 01-12.

- Assessment Status Calculation Tool
- EL Enrollment Post Test Extract
- EL Enrollment Pre-ID
- FLL PreID Label and Post Test Extracts
- HS Government and HS MISA PreID
- HSDC
- MISA Pre-ID As part of this change, grade level definitions not used by Maryland were removed.

Article(s): [State Reporting \(Maryland\)](https://content.infinitecampus.com/sis/Campus.1905/documentation/state-reporting-maryland)

Path: MD State Reporting

### <span id="page-25-1"></span>Maryland - New Assessment Status Override Tool (SIS-123401)

The Assessment Status Calculation Tool and the Assessment Status Override Tool are now two unique tools under MD State Reporting. As part of this change, the Assessment Status Calculation Tool was also updated to allow individual assessment selection.

Article(s): [Assessment Status Calculation Tool \(Maryland\)](https://content.infinitecampus.com/sis/Campus.1905/documentation/assessment-status-calculation-tool-maryland), [Assessment Status Override Tool \(Maryland\)](https://content.infinitecampus.com/sis/Campus.1905/documentation/assessment-status-override-tool-maryland)

Path: MD State Reporting > Assessment Status Calculation Tool; Assessment Status Override Tool

### <span id="page-25-2"></span>Maryland - New CTE SCED Course ID Codes (SIS-123803)

The SCED Course Identifier field on the Course Master was updated with new and reactivated CTE and online course codes.

Article(s): N/A

Path: Course Master > Course > NCES Data > SCED Course Identifier

### <span id="page-25-5"></span>**Massachusetts**

<span id="page-25-3"></span>Massachusetts – EPIMS Work Assignment FTE Logic Updates (SIS-122225)

The FTE Percent field on the District Employment tab has been renamed to 'FTE Percent (whole number 0-100).

Logic for the Full Time Equivalent field on the EPIMS Work Assignment extract has been updated to the following:

- When a staff is reporting one record on the extract and is not assigned to a section, the FTE is reported as follows (non-HR districts only):
	- (District Assignment FTE \*District Employment FTE)

- Example:
	- Staff has a single WA record.
	- District Assignment FTE = 0.01
	- $\bullet$  District Employment FTE = 1
	- Expected Result:  $0.01 / 1 = 0.01$
- When (Census > People > District Employment > FTE Percent = "1"), logic considers it as 1 for calculation purposes and not 100 (non-HR districts only).
- When (Census > People > District Assignments > FTE of Assignment = "0.01"), logic considers it to be "0.01" for calculation purposes (non-HR districts only).
- When the Job Classification field has a value of 2305, 2306, 2307, or 2308, and the Term Status field has a value of 02, the Full Time Equivalent field must be divided by the number of section records belonging to the same district assignment, (where Course Term = 01) plus the number of sections with a Term Status = 02 (HR and non-HR districts).
	- Example:
		- District Employment FTE = 100
		- District Assignment FTE = 1.0
		- $\bullet$  There is one section record that has WA07 = 2305, 2306, 2307, or 2308, AND WA17  $= 02$

infinitecampus.com

- There are 3 section records that have  $WA16 = 01$
- Expected FTE result:  $(100/1.0) / (3 + 1) = 0.25$
- When a Work Assignment record has a Term Status = 01:
	- The Full Time Equivalent calculation is divided by only sections that belong to the same district assignment (Job Classification and Teacher Paraprofessional Assignment match) that also have a Term Status  $= 01$ .

Article: [Work Assignment Extract \(Massachusetts\)](https://content.infinitecampus.com/sis/Campus.1905/documentation/work-assignment-extract-massachusetts/)

Path: MA State Reporting > Extracts > Work Assignment

#### <span id="page-26-0"></span>Massachusetts IEP Update (SIS-123578)

A bug existed where the number associated with the Measurable Annual Goal number was treated as a digit instead of a whole number, which caused printing issues when more than 2 digits were entered. This has been fixed.

Article: [Individual Education Plan \(Massachusetts\)](https://content.infinitecampus.com/sis/Campus.1841/documentation/individual-education-plan-massachusetts)

Path: Student Information > Special Ed > General > Documents > Plans

### <span id="page-26-2"></span>**Minnesota**

<span id="page-26-1"></span>Minnesota Special Ed IFSP Updates (SIS-123152)

Several updates have been made to the Minnesota Individual Family Service Plan:

- A new print format, MN IFSP 2019, is now available.
- A new checkbox, Discussed but there are no identified medical and other services that are needed at this time, has been added to the Needed Medical and Other Services editor. A text field, Other Services, has also been added to this editor.

Article: [Individual Family Service Plan \(Minnesota\)](https://content.infinitecampus.com/sis/Campus.1905/documentation/individual-family-service-plan-minnesota)

Path: Student Information > Special Education > General > Documents > Plans

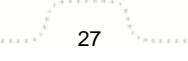

### <span id="page-27-4"></span>**Nebraska**

### <span id="page-27-0"></span>Nebraska – Ed-Fi Calendar Day Events Update (SIS-123327)

Day Events were previously changing to null after a Day Rotation had been completed. This issue has been corrected.

infinitecampus.com

Articles: N/A

Path: System Administration > Ed-Fi

### <span id="page-27-1"></span>Nebraska – Ed-Fi Attendance Reporting Update (SIS-123587)

The reporting logic for attendance has been updated to improve processing performance.

Articles: N/A

Path: System Administration > Ed-Fi

### <span id="page-27-5"></span>**Nevada**

<span id="page-27-2"></span>Nevada - CTE Report Updates (SIS-120885)

The following changes were made to the CTE Data Extracts.

- State Edition users may now run the CTE Data Extract for calendars in multiple districts.
- The format of the file name was updated and includes the report type and effective date: NVCTE-report type-mmddyyyy.
- The Courses Taken report type now includes the Course primary teacher.
- The Effective Date selected on the Survey Results Extract must be on/after the graduation date.
- The Batch Queue view was added to the extract editor.
- The following fields were added.
	- District Code and School Name are now the first two columns of every report type.
	- Student Local ID was added as the 5th column in the CTE Student Data Report.
	- CIP Code, Course Level and Course Catalog were added to the CTE Course Taken and the Report CTE Courses Grade Report.

Article(s): [CTE Courses Taken Report \(Nevada\)](https://content.infinitecampus.com/sis/Campus.1905/documentation/cte-courses-taken-report-nevada)

Path: NV State Reporting > CTE Data Extracts > Courses Taken Report

### <span id="page-27-3"></span>Nevada IEP Updates (SIS-121409)

Several updates have been made to the Nevada IEP:

- Changes have been applied to the NV IEP 2018 Data Plan, NV IEP 2018 With Transition, and NV IEP 2018 Without Transition print formats.
- The footer of the printed format has been updated to read "July 2018" with the page number.
- The Part C (birth to 3) transition service received checkbox has been removed from the Education Plan editor and print version.
- The Exit option on the Education Plan editor has been renamed to Exit/Graduation. The Exit code will no longer print.

- An issue with the "Interpreter or Accommodations Needed" and "Emergency Contact/Phone Number" printing multiple times has been resolved.
- An open text field has been added to the Student Demographics editor for the Emergency Contact Name and Emergency Contact Phone Number.

infinitecampus.com

- The Eligibility Category now prints alphabetically.
- A new editor, Meeting Participants, has been added to the IEP. The Meeting Participants editor is used to record team meetings and participants for the student.
- The Parent/Guardian attended via telephone conference checkbox has been removed from the Procedural Safeguards editor and print version.
- The print version of the Special Factors section has been updated to match the UI and state documentation verbiage and formatting.
- An additional checkbox, Alternate High School Diploma, has been added to the Diploma Selected for Graduation section on the Transition editor.
- When the "Other" option is selected within the Related Services editor, a text box displays for users to define what the other option is. The Services dropdown options have also been updated; The Rehabilitation Counseling Services and Early Identification and Assessment of Disabilities in Children options have been removed, and the the following options have been renamed:
	- Counseling Services to Counseling
	- Orientation and Mobility Services to Orientation and Mobility
	- Medical Services to Medical Services for Diagnostic or Evaluation Purposes
	- Recreation to Recreation, including Therapeutic Recreation
	- Speech-language Pathology Services to Speech/Language
- Several updates have been made to the Statewide and/or District-wide Assessments editor:
	- The End of Course Exams option has been removed.
	- A text box has been added that reads: If the student will participate in an alternate assessment, explain why the student cannot participate in the regular assessment, and why the particular alternate assessment selected is appropriate.
	- On the printed version, this section prints as "If the student will participate in an alternate assessment, explain why the student cannot participate in the regular assessment, and why the particular alternate assessment selected is appropriate."
	- All boxes print on the UI with the selected box marked on the printed version.
- The text box, If the student will participate in an alternate assessment, explain why the student cannot participate in the regular assessment, and why the particular alternate assessment selected is appropriate, has been removed from the CRT Alternate Assessments editor and placed in the Statewide and/or District-wide Assessments editor. Verbiage on this editor has been updated to match the state documentation.
- Several bugs in the Placement editor have been fixed.
- The Parent/Guardian attended via telephone conference checkbox has been removed from the IEP Implementation editor and print version.
- The E9: Service Plan Location (ages 3-5) option has been renamed to E9: Service Provider Location (ages 3-5) in the Special Ed Setting dropdown on the Enrollment Status editor.
- A new editor, Medicaid Consent, has been added to the IEP.
- Several small verbiage changes have also been made to the print version:
	- The "Other" option has been capitalized on the Method for Reporting Progress section.
	- The Supplementary Aids section has been updated to Supplementary Aids and Services.
- An issue with the Refresh Demographics button has been resolved.

A change made to the NV IEP 2018 Data Plan only: the Transition Services editor will print.

An issue with the Signature Line on the Evaluation erroneously displaying in the UI has been resolved.

Article: [Individual Education Plan \(Nevada\);](https://content.infinitecampus.com/sis/Campus.1905/documentation/individual-education-plan-nevada) [Evaluation \(Nevada\)](https://content.infinitecampus.com/sis/Campus.1817/documentation/evaluation-nevada)

Path: Student Information > Special Ed > General > Documents

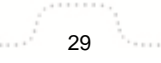

<span id="page-29-0"></span>The SPED Personnel Report was deprecated from NV State Reporting.

Article(s): [SPED Personnel Report \(Nevada\)](https://content.infinitecampus.com/sis/Campus.1901/documentation/sped-personnel-report-nevada/)

Path: NV State Reporting > SPED Personnel Report

### <span id="page-29-1"></span>Nevada - Military Connections (SIS-123376)

The Status field on the Military Connections tab was updated. Old options were deactivated and the following new options are now available:

infinitecampus.com

- Full Time Active Duty
- Full Time National Guard

Article(s): [Military Connections](https://content.infinitecampus.com/sis/Campus.1905/documentation/military-connections)

Path: Census > People > Military Connections

### <span id="page-29-2"></span>Nevada - SCED Codes Update (SIS-123666)

The SCED codes were updated to match NCES requirements.

- Code "09 Military Science" was re-activated.
- Names for the following codes were updates as follows:
	- 04 Social Sciences & History
	- 05 Visual and Performing Arts
	- 10 Information Technology
	- 18 Agriculture, Food and Natural Resources

Article(s): N/A

Path: Scheduling > Courses > Course > SCED Subject Area

### <span id="page-29-5"></span>**Ohio**

#### <span id="page-29-3"></span>Ohio - Science Grade 5 or 8 Copy Logic (SIS-122797)

The Science Grade 5 or 8 field can now to be set to not copy forward to a future enrollment, if desired by the district.

Article(s): N/A

Path: Student Information > General > Enrollments > State Reporting Fields; System Administration > Custom > Attribute/Dictionary > Enrollment > Science Grade 5 or 8

### <span id="page-29-4"></span>Ohio - Student Program (GQ) Update (SIS-122924)

Report logic for the GQ extract hs been updated to report a record if the student is marked as Yes for needing Transportation services on a locked IEP. Additionally, the Program Code field has been updated to report as 215021.

Article(s): GQ

### Path: OH State Reporting > OH Extracts > GQ

### <span id="page-30-0"></span>Ohio - SPED Dates Update (SIS-122973)

The December 1 IEP Outcome field on the SPED Dates tab has been renamed October 31 IEP Outcome.

infinitecampus.com

Article(s): Special Ed Dates Tab

Path: Student Information > Special Ed > Special Ed Dates

### <span id="page-30-1"></span>Ohio - Student SPED Record (GE) Updates (SIS-122997)

The AIEP record of the GE extract has been updated to report when a student has an amended IEP with exemption changes from the original IEP.

Article(s): GE

Path: OH State Reporting > OH Extracts > GE

### <span id="page-30-2"></span>Ohio - Student SPED Graduation Requirement (FE) Update (SIS-123035)

The FE extract has been updated to no longer report duplicate records. The extract now uses only the Exemptions editor of the IEP to compare subject areas and not the Visual Impairments editor as well.

Article(s): FE

Path: OH State Reporting > OH Extracts > FE

#### <span id="page-30-3"></span>Ohio - PreID 2014 Update (SIS-123067)

The Test eligibility & mode: OELPA field of the PreID 2014 extract has been updated so that a null value reports as O.

Article(s): PreID 2014

Path: OH State Reporting > PreID 2014

#### <span id="page-30-4"></span>Ohio - Truancy Calculation (SIS-123133)

The truancy calculation has been updated to no longer include attendance in an enrollment marked as State Exclude. A new database field has also been added which indicates the type of threshold met for the Student becomes Excessively Absent and Student becomes Habitually Truant date fields.

Article(s): Truancy

Path: Student Information > General > Truancy

#### <span id="page-30-5"></span>Ohio - Hide Previous Year District IRN (SIS-123589)

The Previous Year District IRN field has been updated so that users with Custom access are no longer prevented from hiding this field.

Article(s): N/A

Path: Student Information > General > Enrollments > State Reporting Fields > Previous Year District IRN

### <span id="page-31-0"></span>Ohio - Sent to IRN Copy Logic (SIS-123702)

The Sent to IRN 1 and Sent to IRN 2 fields can now to be set to not copy forward to a future enrollment, if desired by the district.

### Article(s): N/A

Path: Student Information > General > Enrollments > State Reporting Fields; System Administration > Custom > Attribute/Dictionary > Enrollment > Sent to IRN 1, Sent to IRN 2

### <span id="page-31-4"></span>**Oklahoma**

<span id="page-31-1"></span>Oklahoma – Professional Days Logic Updated on Statistical Summary Report (SIS-117298)

Logic for the Professional Days field on the Statistical Summary Report has been updated to the following:

• For each day on or inside the extract editor Start Date and End Date range, when a Day Event exists on the day where System Administration > Calendar > Days > Day Detail > Day Events > Type has a dictionary Value field = 01, add 1 to the "Professional Day" count on the Statistical Summary Report output.

Article: [Statistical Summary Report \(Oklahoma\)](https://content.infinitecampus.com/sis/Campus.1905/documentation/statistical-summary-report-oklahoma/)

Path: OK State Reporting > Statistical Summary

### <span id="page-31-2"></span>Oklahoma - Attendance Calculation Update (SIS-122194)

The Attendance Calculation used for Oklahoma state reporting and SIF reporting has been updated to use the Whole Day Absence and Half Day Absence fields on the Calendar if those values are null on the Grade Level. The Attendance Register, Statistical Summary, Attendance Summary, and Transportation reports have been updated as well as the SIF StudentDailyAttendance element.

Article(s): [Oklahoma State Reporting](https://content.infinitecampus.com/sis/Campus.1529/documentation/state-reporting-oklahoma/)

Path: OK State Reporting

### <span id="page-31-5"></span>**Pennsylvania**

<span id="page-31-3"></span>Pennsylvania - PIMS Discipline Reporting Updates (SIS-118188)

The following updates have been made to Behavior codes:

- New State Behavior Event Codes have been added:
	- 53 Possessions/Use/Sale Vaping
	- 54 Cyber Bullying
- New Adjudication Codes have been added to Behavior Resolution:
	- 7 Withdrawal/Dismissal of Charges

- 8 Found Not Guilty
- New Injury code has been added 5: Resulting in Death.
- On the Behavior Resolution screen, when the Arrest Code is YW or YN, the Adjudication Code is required.

infinitecampus.com

The following updates have been made to the PIMS Incident Victim Template:

- When the Behavior Role is Victim and the State Event Code for the victim is 17: Fighting, a victim record is not sent.
- Logic has been updated for Field 9, Injury Severity Code:
	- Reports 1 when the Injury is Null or 1: No Injury.
	- Reports 3 when the Injury is 2: Minor Injury or 3: Major Injury.
	- Reports 4 when the Injury is 4: Serious Bodily Injury.
	- Reports 5 when the Injury is 5: Resulting in Death.

The following updates have been made to the PIMS Incident Offender Infraction Template:

- Logic has been updated for Field 4, Infraction Code:
	- Reports A when the Event State Code is Academic Incident.
	- Reports C when the Event State Code is Conduct Incident.
- Logic for Field 6, Weapon Count, reports a value of 1 when the Event State Code is 39-46, and the Weapon Count text box is blank.

The following updates have been made to the PIMS Incident Offender Template:

- Field 9, Name of LLE Contacted, reports 'Local Police' if the LLE Office textbox is blank and when the Law Enforcement Involved field is Codes 2-6 (field 8 reports Y).
- Field 16 is now Primary Disability Code. When Field 5, Offender Type, is 2, the Primary Disability reports from the active enrollment or the most recent enrollment on the date of the incident. If Field 5 is not 2, Primary Disability does not report.
- Fields 17 and 18 are now filler fields and do not report.
- Field 19 is now Offender District of Residence. When Field 5, Offender Type, is 1, 2 or 3, the Resident District reports from the active enrollment or the most recent enrollment on the date of the incident. If Field5 is not 1, 2, or 3, Offender District of Resident does not report.

The following updates have been made to the Incident Template:

Field 8, Incident Time Frame, reports 2 when the Incident Place Code is 1: On School Property/Grounds (field 7) and the Incident Time Frame Code field is blank. If Incident Time Frame is not blank, the selected Time Frame code reports.

Article: [PIMS Incident Offender Infraction Template](https://content.infinitecampus.com/sis/Campus.1905/documentation/pims-incident-offender-infraction-template-pennsylvania); [PIMS Incident Victim Template;](https://content.infinitecampus.com/sis/Campus.1905/documentation/pims-incident-victim-template-pennsylvania) [PIMS Incident](https://content.infinitecampus.com/sis/Campus.1905/documentation/pims-incident-template-pennsylvania) [Template;](https://content.infinitecampus.com/sis/Campus.1905/documentation/pims-incident-template-pennsylvania) [PIMS Incident Offender Template](https://content.infinitecampus.com/sis/Campus.1905/documentation/pims-incident-offender-template-pennsylvania)

Path: PA State Reporting > PIMS Extracts > Incident Offender, Incident Offender Infraction, Incident Victim Template, Incident Template, Incident Offender Template

#### <span id="page-32-0"></span>Pennsylvania Special Ed Updates (SIS-120352)

Several updates have been made to the Pennsylvania Special Ed module. Updates to the Evaluation include:

- New print formats for the ESR and ESR Re-Evaluation are now available for 2019 (PA ESR (SA) 2019 and PA ESR Re-Evaluation (SA) 2019).
- The footer of the printed version of both of the print formats have been updated with "July 2018."
- Validation has been added to the Team Member editor to only print the team members's name when the Involved checkbox is marked.

Updates to the IEP include:

• The footer of the printed version of both of the print formats have been updated with "July 2018."

infinitecampus.com

- The Date next to the Procedural Safeguards Notice signature area has also been removed from the printed version.
- Additional verbiage has been added to the Team Meeting printed section so the note now reads, "As determined by the LEA as needed for transition services and other community services."
- The Transition Goals and Services now sort in the following order: Postsecondary Education and Training Goal, Employment Goal, and Independent Living Goal. These three tables always print, even if no data is entered in the editor.
- Verbiage on the State Assessments editor has been updated. The Reading and Writing sections have also been removed from this editor.
- The Plan Goals, Program Modifications and Specially Designed Instruction (SDI), Related Services, Supports for School Personnel, and Educational Placement editors's verbiage has also been updated on the print and UI.

The Copy function on the GIEP has been updated so the Services portion updates to account for the services free text fields.

The following Custom Forms updated have been made:

- The Procedural Safeguards Notice custom form was updated to a blank form.
- The Procedural Safeguards Letter custom form was updated to both a blank and interactive form.

Article: [Special Education \(Pennsylvania\);](https://content.infinitecampus.com/sis/Campus.1905/documentation/special-education-pennsylvania) [Individual Education Plan \(Pennsylvania\);](https://content.infinitecampus.com/sis/Campus.1905/documentation/individual-education-plan-pennsylvania) [Evaluation Summary](https://content.infinitecampus.com/sis/Campus.1905/documentation/evaluation-summary-report-pennsylvania) [Report \(Pennsylvania\)](https://content.infinitecampus.com/sis/Campus.1905/documentation/evaluation-summary-report-pennsylvania)

Path: Student Information > Special Ed > General > Documents

#### <span id="page-33-0"></span>Pennsylvania PIMS Special Ed Snapshot Update (SIS-123323)

An issue with Educational Environment Percentage field of the Pennsylvania PIMS Special Ed Snapshot not reporting properly has been resolved.

Article: [PIMS Special Education Snapshot \(Pennsylvania\)](https://content.infinitecampus.com/sis/latest/documentation/pims-special-education-snapshot-pennsylvania)

Path: PA State Reporting > PIMS Extract > Special Education Snapshot

### <span id="page-33-3"></span>**Rhode Island**

<span id="page-33-1"></span>Rhode Island - Program Codes for 2018 EOY (SIS-123585)

New Program Codes have been added and report in the Program Status Extract. State Partner and State Program codes were also updated.

Article: [Program Status Extract \(Rhode Island\)](https://content.infinitecampus.com/sis/Campus.1905/documentation/program-status-extract-rhode-island)

Path: RI State Reporting > Enrollment Census Extracts > Program Status

### <span id="page-33-4"></span>**Texas**

<span id="page-33-2"></span>Texas – TSDS Submission 3 Updates (SIS-116266)

**Transforming K12 Education®** ©2020 Infinite Campus, Inc. All Rights Reserved.

- The TX-InstructionalProgramType to ReportingPeriodExtension complex type has been added.
- The ReportingPeriodExtension > TX-InstructionalTrack field has been updated to report 2 digits (zero pad from the left if necessary).

infinitecampus.com

- Logic for the CalendarDateExtension > TX-SchoolDayOperationalMinutes field has been updated to only report for Instructional Program Types of 01 or 02.
- The TX-SchoolDayInstructionalMinutes field has been added to the CalendarDate Extension complex type.
- CalendarDateExtension > TX-SchoolDayInstructionalMinutes field has been added and will report when Instructional Program Type is equal to 04,05,06,07,08,09,10,11,12

The following updates were made to the TSDS Student Program Interchange > StudentTitleIPartAProgramAssociationExtension - Submission 3

- The following field were removed:
	- TX-TitleIPartAServices
		- TX-TitleIPartAReadingIndicator
		- TX-TitleIPartAMathematicsIndicator
		- TX-TitleIPartAScienceIndicator
		- TX-TitleIPartASocialStudiesIndicator
	- TX-TitleIPartASupportServices
		- TX-GuidanceCounselingServices
		- TX-SocialWorkServices
		- TX-HealthServices

The following updates were made to the TSDA Student Discipline Interchange:

- Logic for the TX-LEPIndicator field has been updated to the following:
	- If student has an ESL/Bilingual Program that is active on the incident date (or has an F/S/3/4 code and the incident date is equal or prior to the Fourth Year Monitoring date) AND an active and locked IEP, report code in LEP field as outlined below.
		- LEP: report 1
		- Exited LEP: if date is prior to First Year Monitoring date report F
		- Exited LEP: if date is after First Year Monitoring date, but prior to Second Year Monitoring date - report S
		- Exited LEP: if effective date is after Second Year Monitoring date, but equal or prior to Third Year Monitoring date - report 3
		- Exited LEP: if effective date is after Third Year Monitoring date, but equal or prior to Fourth Year Monitoring date - report 4
		- Not LEP or NULL: report 0
		- Student must be SpEd to report LEP in Submission 3.

The TX-ProgramEvaluationType has been added to the SectionExtension complex type on the TSDS Master Schedule Interchange.

The TX-InstructionalTrack field on the TSDS Student Attendance Interchange has been updated to left zero pad to ensure 2 digits are always reported.

The PK Program Evaluation Type field has been added to the Section Editor (Scheduling > Course/Section > Section > Section Editor)

Article: [Education Org Calendar \(TSDS\) \(Texas\);](https://content.infinitecampus.com/sis/Campus.1821/documentation/education-org-calendar-tsds-texas/) [Student Program Interchange \(TSDS\) \(Texas\);](https://content.infinitecampus.com/sis/Campus.1849/documentation/student-program-interchange-tsds-texas/) [Student](https://content.infinitecampus.com/sis/Campus.1905/documentation/student-discipline-interchange-tsds-texas/) [Discipline Interchange \(TSDS\) \(Texas\)](https://content.infinitecampus.com/sis/Campus.1905/documentation/student-discipline-interchange-tsds-texas/); [Master Schedule Interchange \(TSDS\) \(Texas\);](https://content.infinitecampus.com/sis/Campus.1829/documentation/master-schedule-interchange-tsds-texas/) [Student](https://content.infinitecampus.com/sis/Campus.1837/documentation/student-attendance-interchange-tsds-texas/) [Attendance Interchange \(TSDS\) \(Texas\)](https://content.infinitecampus.com/sis/Campus.1837/documentation/student-attendance-interchange-tsds-texas/)

Path: TX State Reporting > TSDS Extracts > Education Org Calendar; TX State Reporting > TSDS Extracts > Student Program; TX State Reporting > TSDS Extracts > Student Discipline; TX State Reporting > TSDS Extracts > Master Schedule; TX State Reporting > TSDS Extracts > Student

### <span id="page-35-0"></span>Texas – TREx Extract Editor Updates (SIS-122419)

The following updates were made to the TREx Extract editor:

- When the Student Withdrawal/Record Transfer Form (AAR) option is selected, the Effective Date field will appear.
- When the Student Report (SR) option is selected, the Effective Date field will appear.
- When running the extract editor, the report will utilize the Effective Date entered instead of the current date (as it previously functioned).

### Article: **TREx Extract (Texas)**

Path: Student Information > General > TREx Extract

### <span id="page-35-1"></span>Texas – State Code Issue Causing Error When Attempting to Save a Transcript Record (SIS-123156)

An issue with State Code values was causing users to receive an error when attempting to save a transcript record. This issue has been corrected.

### Article: [Transcripts \(Student\)](https://content.infinitecampus.com/sis/Campus.1529/documentation/transcripts-student/)

Path: Student Information > General > Transcript

### <span id="page-35-2"></span>Texas –TEA Attendance Reports – Grade Level Coding Update (SIS-123960)

Grade Level logic for the TEA Student Detail Attendance, TEA Campus Summary Attendance, and TEA District Summary Attendance Extracts has been updated to no longer require grade level names match State Grade Levels in order to report.

Article: [TEA Attendance Extracts \(Texas\)](https://content.infinitecampus.com/sis/Campus.1849/documentation/tea-attendance-extracts-texas/)

Path: TX State Reporting > TEA Attendance

### <span id="page-35-4"></span>**Vermont**

### <span id="page-35-3"></span>Vermont - SLDS Extract Logic Updates (SIS-122550)

The following changes were made for SLDS reporting.

- A new checkbox called "Tuition Student" was added to the State Reporting Fields section on the Enrollments tab. Students who have this checkbox marked, are included on the 2\_TS\_Stu\_ADMByEnrollingOrg extract and the 0\_Student Identity extract on the Tuition Student Official (05) Submission. These students are excluded from all SLDS reports except for the 0 Student Match and 1 TS OrgLevel.
- Logic for the ENROGID field on the 2\_TS\_Stu\_ADMByEnrollingOrg extract was updated to report from Enrollments > State Reporting Fields > New Place of Enrollment.
- Logic for the POSFTE field on the 11\_POS extract was updated to report from District Assignments > Employment Assignment Information > FTE of Assignment. If the staff person has multiple assignments at one location, the FTE of Assignments are added together. 100% now reports as "1".
- Logic for the 11a\_POS\_RoleTable extract was updated. The EmpOrgid for all staff members that

have the Title "109: SPED Ungraded Teachers" or "112: SPED Paraprofessionals now report the ADMINID (State District Number) for the EmpOrgid and not the Organization ID. 100% now reports in the Role Percent field as "1."

- Logic for the following fields on the 4 PS Enroll extract were updated.
	- NTRESNO now reports the Homeless Code if selected.
		- NSLELG now reports the Free/Reduced Code if selected.
- Logic for the following reports was updated to not include staff members if their District Assignment is marked as Exclude: 0\_Staff \_Identity, 11\_POS, and 11a\_POS\_RoleTable.
- The 17\_CIRS\_Offenders report was updated to report the student's State ID Number in the off\_IDNUM field.
- If a report has no student/school data reporting, the column headers for the report are still reported.
- Logic for the 1 TS OrgLevel report was updated to only include students that have a funding source = 01: Operating School District (State Reporting Fields > Funding Source).

Article(s): [State Reporting \(Vermont\)](https://content.infinitecampus.com/sis/Campus.1905/documentation/state-reporting-vermont); [Student ADM By Enrolling Org Report \(SLDS\) \(Vermont\);](https://content.infinitecampus.com/sis/Campus.1905/documentation/student-adm-by-enrolling-org-report-slds-vermont) [Position](https://content.infinitecampus.com/sis/Campus.1905/documentation/position-slds-vermont) [\(SLDS\) \(Vermont\)](https://content.infinitecampus.com/sis/Campus.1905/documentation/position-slds-vermont); [Position Role Table \(SLDS\) \(Vermont\);](https://content.infinitecampus.com/sis/Campus.1905/documentation/position-role-table-slds-vermont) [Profile Student Enroll Extract \(Vermont\)](https://content.infinitecampus.com/sis/Campus.1905/documentation/profile-student-enroll-extract-vermont)

Path: VT State Reporting > SLDS

### <span id="page-36-3"></span>**Virginia**

<span id="page-36-0"></span>Virginia - Master Schedule Report Update (SIS-123405)

The Defined Class Type field on the D Record - Teachers was reporting non-Special Ed staff members. This issue was corrected and the field only reports a value for teachers with a district assignment marked as Special Ed.

Article: [Master Schedule Report \(Virginia\)](https://content.infinitecampus.com/sis/Campus.1905/documentation/master-schedule-report-virginia)

Path: VA State Reporting > Master Schedule

### <span id="page-36-4"></span>**Wisconsin**

<span id="page-36-1"></span>Wisconsin - Language Code Updates (SIS-122355)

The following language codes have been made inactive and no longer appear for selection in the Home Primary Language or Native Language fields:

- 555: Chinese: Other
- 111: Other African
- 333: American Indian: Other
- 777: Other South Asian

Article: [Demographics](https://content.infinitecampus.com/sis/latest/documentation/demographics)

Path: Census > People > Demographics > Home Primary Language, Native Language

### <span id="page-36-2"></span>Wisconsin IEP Updates (SIS-123186)

Several small changes have been made to the Wisconsin IEP:

37 **Transforming K12 Education®**

©2020 Infinite Campus, Inc. All Rights Reserved.

infinitecampus.com

An issue with the sequencing of the goals on the I-6 Interim Review Progress Report editor has also been resolved. This was also impacting the print format, which has also been fixed.

There was an issue with the ISP pulling the Special Ed Setting from the Enrollment Tab instead of the SPED Setting Tab, which was causing the Caseload Summary Report to report incorrect information. This has been resolved.

Article: [Individual Education Plan \(Wisconsin\)](https://content.infinitecampus.com/sis/Campus.1845/documentation/individual-education-plan-wisconsin)

Path: Student Information > Special Ed > General > Documents > Plans

### <span id="page-37-0"></span>Wisconsin IEP Copy Update (SIS-123913)

An issue with services not showing up on copied Wisconsin IEPs has been resolved. This change has been made to the WI IEP 2018.2 and 2018.3 print formats.

Article: [Individual Education Plan \(Wisconsin\);](https://content.infinitecampus.com/sis/Campus.1845/documentation/individual-education-plan-wisconsin) [Plan Copy Wizard](https://content.infinitecampus.com/sis/Campus.1801/documentation/plan-copy-wizard)

Path: Student Information > Special Ed > General > Documents > Copy

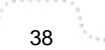

## <span id="page-38-0"></span>Rx Pack - Campus.1905

[Rx Pack Campus.1905.7](#page-38-1) | [Rx Pack Campus.1905.6](#page-38-2) | [Rx Pack Campus.1905.5](#page-39-0) | [Rx Pack](#page-42-0) [Campus.1905.4](#page-42-0) | [Rx Pack Campus.1905.1](#page-42-1)

The following corrections are included in Rx Packs for January, February, and March 2019. Rx Packs contain a small number of critical cases to fix urgent issues, with delivery in an immediate time frame (e.g., the fix cannot wait for the next four week Release Pack).

It is recommended that customers apply all subsequent Release Packs immediately following Rx Packs. Doing so will benefit both customers and Infinite Campus when it comes to supporting the patch.

Rx Packs are cumulative; each Rx pack will automatically include all previous Rx packs within that release. These cases will also be included in the Campus.1909 pack unless otherwise noted.

Below is a list of all Rx Packs for Campus.1905 and the date of availability:

- Rx Pack Campus.1905.7 Tuesday, March 12, 2019
- Rx Pack Campus.1905.6 Thursday, February 28, 2019
- Rx Pack Campus.1905.5 Wednesday, February 13, 2019
- Rx Pack Campus.1905.4 Friday, February 1, 2019
- Rx Pack Campus.1905.1 Monday, January 28, 2019

### <span id="page-38-1"></span>**Rx Pack Campus.1905.7**

### **Security**

Security Updates (SIS-125019) (SIS-125018) (SIS-125017) (SIS-124656)

Various updates were made to enhance Campus security.

Path: No Specific Path

### <span id="page-38-2"></span>**Rx Pack Campus.1905.6**

### **Localization - Vermont**

Vermont - FTE Percentage Corrected in POS and POS Role Reports (SIS-124689)

The following columns were corrected to report 2 decimal places. Previously, they were reporting 3.

- POSFTE (11\_POS)
- RolePercent (11a\_POS\_RoleTable)

Logic on the 14a StuSectionEnrollment was updated for the COURSEENROLLSTATUS column. Now, if a student received a Final Grade for a course, 03 Completed will report. If the Course Section has ended and no grade is posted, 04 Incomplete will report.

The 0 Staff Match collection was updated to not report staff when Exclude is selected on their District Assignment.

Path: VT State Reporting > SLDS

### <span id="page-39-0"></span>**Rx Pack Campus.1905.5**

### **Assessment**

### Records Transfer – Assessment Import Failing to Import All Data Causing Sync to State to Null Fields Containing Data (SIS-122258)

infinitecampus.com

The Records Transfer tool was incorrectly importing only data for fields existing in the Assessment Import UI and not all of the additional information that exists in the XML message sent from the releasing district. Importing the record as generating a DIS event sync message back to the State Edition and thus, updating and overwriting data existing at the State with this missing (null) data. This issue has been corrected. All fields from the releasing district's XML file will be imported and if a test is either a state or national test and is locked, a DIS event message will not be sent. If the state or national test is not locked, a DIS event message will be sent but the State Edition testScore.districtID and testScore.schoolID values will not be updated.

### Path: System Administration > Data Utilities > Student Records Transfer

### Assessment Publishing and Syncing Logic Update (SIS-120305)

The following logic used for publishing Test Structures and Test Score data from State Edition to District Edition has been updated:

- Publish Test Structure:
	- Only display tests that meet the following when a school year is selected in the Campus toolbar:
		- Test Year is set to the same school year in the toolbar
		- Test Year is blank
- Publish Test Scores
	- Only display tests that meet the following when a school year is selected in the Campus toolbar:
		- Test Year is set to the same school year in the toolbar
		- Test Year is blank
	- All test score data will be synced from State Edition to District Edition (parent, child, grandchild, etc), not just the parent test score record.
	- Logic will look at the selected school year in the Year field
		- If the assessment has years set and it matches the selected school year, send all test score records.
		- If the assessment has no year, verify the test score data has a date range of 7/1/XX – 6/31/XX that matches the selected school year. If any child(ren) test are missing a date, look at the parent test to verify the date.
		- If the test score record(s) does not have a date, look if the assessment has an end year that matches the selected school year. If it has no assessment end year, do not send the test score data.
	- When the correct testScore records have been identified, look at the student enrollment that matches the school year and then look at all of the student enrollments for that year and future years. Logic will then gather the districtID's from each enrolled district. When publishing the testScore record, logic will publish to each of the districts the student was enrolled at.
	- Assessment scores being published to the District Edition will do an insert of data if they do not already exist.
	- Assessment scores that have been synced from State Edition to District Edition and then deleted from the State Edition and then test scores published to the District Edition, test

Logic for syncing assessments from the District Edition to the State Edition has been updated to the following:

- Logic will determine what test scores will sync based on the selected school year and active DIS zone year.
- All test score data will be synced from District Edition to State Edition (parent, child, grandchild, etc), not just the parent record.
- Logic will look at the selected school year in the Year field and assessments that are defined as a State or National test that have been published down from the State Edition:
	- $\bullet$  Logic will verify that test score data has a date range of  $7/1/XX 6/31/XX$  that matches the selected school year.

infinitecampus.com

- If the test score record(s) do not have a date, logic will look to see if the assessment has an end year that matches the selected school year.
- If the assessment end year is blank and the parent test score record does not have a date, the test score record(s) will not synced to State Edition.
- Assessment scores for the selected school year will be synced to State Edition and will do an insert of data if they do not already exist.
- If test score data that has already been synced from District Edition to State Edition and the test score record(s) get deleted in the District Edition, they will be deleted from State Edition as well.

Logic for batch syncing assessments from District Edition to State Edition has been updated as follows:

- Logic for determining what test scores are synced is based on the selected school year and active DIS zone year.
- All test score data will be synced from District Edition to State Edition (parent, child, grandchild, etc), not just the parent record.
- Logic will look at the selected school year in the Year field and assessments that are defined as a State or National test that have been published down from the State Edition:
	- $\bullet$  Logic will verify that test score data has a date range of  $7/1/XX 6/31/XX$  that matches the selected school year.
	- If the test score record(s) do not have a date, logic will look to see if the assessment has an end year that matches the selected school year.
	- If the assessment end year is blank and the parent test score record does not have a date, the test score record(s) will not synced to State Edition.
	- Assessment scores for the selected school year will be synced to State Edition and will do an insert of data if they do not already exist.
- If assessments that have been synced from District Edition to State Edition get deleted in the District Edition, a new batch sync is run and test scores deleted in District Edition are removed from State Edition.
- Logic only look five levels deep on test structures.

Logic for Records Transfer has been updated so that when a district uses the Assessment Import Wizard, the DIS message sent to the State Edition does not overwrite existing records for tests that are State or National, locked or unlocked.

### Path: No Specific Path

### **Campus Learning**

Campus Learning Pricing Updates for 2019 (SIS-124496)

The Campus Learning Licensing tool has been updated to reflect current pricing.

Path: Campus Learning

### **Localization - California**

### California - CAASPP Paperless Reporting (SIS-124513)

The authorizing token URL for transmitting paperless reporting has been updated.

Path: System Administration > CAASPP Configuration

### **Localization - Rhode Island**

### Rhode Island - CTE Updates (SIS-123786)

The following CTE fields are now available on the Course Editor:

- Agreement Higher Education
- Advanced Stand-In Training
- Recognized Credentials Earned Code
- Apprenticeship Code

CTE Reports (see the list in the Articles below for specific logic) have been updated for the following:

- Any course that has a CIP Code reports.
- A course must be marked as active.
- The fields listed above report from the Course Information editor.
- Course data reports from the A Course Section that has matching CIP code and CTE Program Type to the matching Active Career Tech Program CIP Code and CTE Program Type. If a student has multiple active Career Tech Programs multiple records are reported.

infinitecampus.com

### Path: RI State Reporting > CTE Reports

### **Localization - Vermont**

Vermont - SLDS Updates for Spring Official Submission (SIS-124242)

#### **13 Course Section Updates**

- Attributes for the Course Type field were updated.
- Course Setting (Course > Course Information > Course Setting) is now a required field.
- Course Term (Course/Section > Sections > Section Editor > Course Term) is now a required field.
- The COURSECREDITAVAIL element now reports 0 by default.

#### **14b Staff Section Assignment Updates**

- To report, courses must have an NCES code assigned (Course > Course Editor > NCES Data > NCES Code).
- Teacher Role (Section > Staff History > Staff History Detail > Teacher Role) is now a required field.
- To report, employees must have an EDUCATORID assigned to them.

#### **11 POS Updates**

- The EmpOrgid element was corrected to report from System Administration > Resources > School > School Detail > Organization ID.
- Validation was performed to ensure staff must have an EDUCATORID assigned to them in order to report.

### **11a POS Role Table Update**

Validation was performed to ensure staff must have an EDUCATORID assigned to them in order

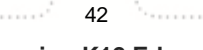

#### to report.

Path: VT State Reporting > SLDS > Extract Type > 13 Course Section; 14b Staff Section Assignment; 11 POS; 11a POS Role Table

infinitecampus.com

### <span id="page-42-0"></span>**Rx Pack Campus.1905.4**

### **Calendar**

State Edition Incorrectly Displaying No Calendars When All Districts/All Calendars is Selected (SIS-124099)

State Editions of Campus were incorrectly displaying No Calendars next to the School dropdown list when All Calendars was selected and a value of All Districts was selected after a district was selected in the District dropdown list and then the user switched back to a value of All Districts. This issue has been corrected.

Path: Campus Tool Bar > Calendar, District

### **Campus Learning**

Grading Services - Assignment Terms (SIS-122273)

Previously, assignments received from an external program with due dates that fall outside the grading task's terms did not display in the grade book. This has been corrected.

Path: Campus Instruction > Grade Book > Uncategorized Assignments

### **Localization - Vermont**

#### Vermont - Update for Reporting Multiple Enrollments (SIS-124047)

The following SLDS reports were updated to report multiple enrollments if the student has two or more ENORGIDs in a Supervisory Union or District.

- 0 Student Identity
- 4 PS Enroll
- 5\_PS \_GradeProg
- 6\_PS\_ADM
- 0 Staff Identity

The 05\_0\_Student\_Identity (Student Tuition Official 05 Submission) now reports the ENORGID from General Enrollment > State Reporting Fields > New Place of Enrollment.

Path: VT State Reporting > SLDS

### <span id="page-42-1"></span>**Rx Pack Campus.1905.1**

### **Census**

Demographics Error Upon Saving (SIS-123944)

Users with correct tool rights to modify demographic information could not save changes. This has been corrected.

Path: Census > People > Demographics

### Login Page Preferences Tool Producing Error if No Security Preferences Record Exists in Campus (SIS-124027)

Users were encountering an error when attempting to save data in the Login Page Preferences tool if no security preferences record existed within Campus. This error was preventing users from seeing the 'New User' and 'Help' links on the Campus login as well as providing no way for parents to use an activation key to create a new user account. This issue has been corrected.

Path: System Administrator > User Security > User Preference Management > Login Page Preferences

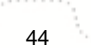

<span id="page-44-0"></span>These cases are included in the Campus.1905 release.

### **Data Definition Language Scripts (DDL)**

This section lists data structures that were created, altered, or dropped, based on the vocabulary used to define data structures in SQL Server.

### **New Tables**

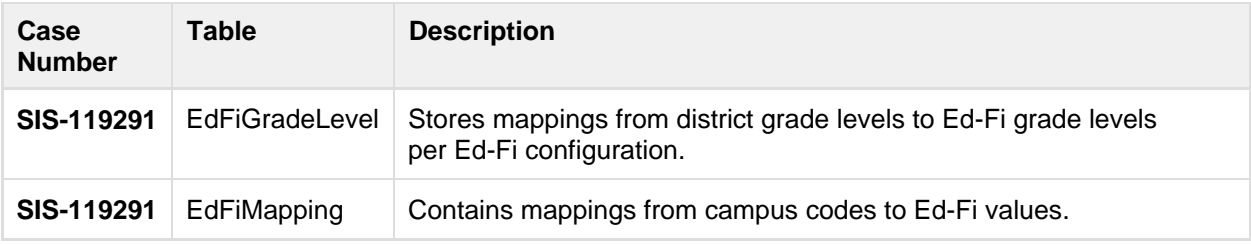

### **Modified Tables**

- $\bullet$ **[Added](#page-45-0)**
- [Altered](#page-48-0)
- **[Deprecated](#page-48-1)**

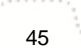

### OTHER INFORMATION - RELEASE PACK CAMPUS.1905 - JANUARY 2019

### <span id="page-45-0"></span>**Added**

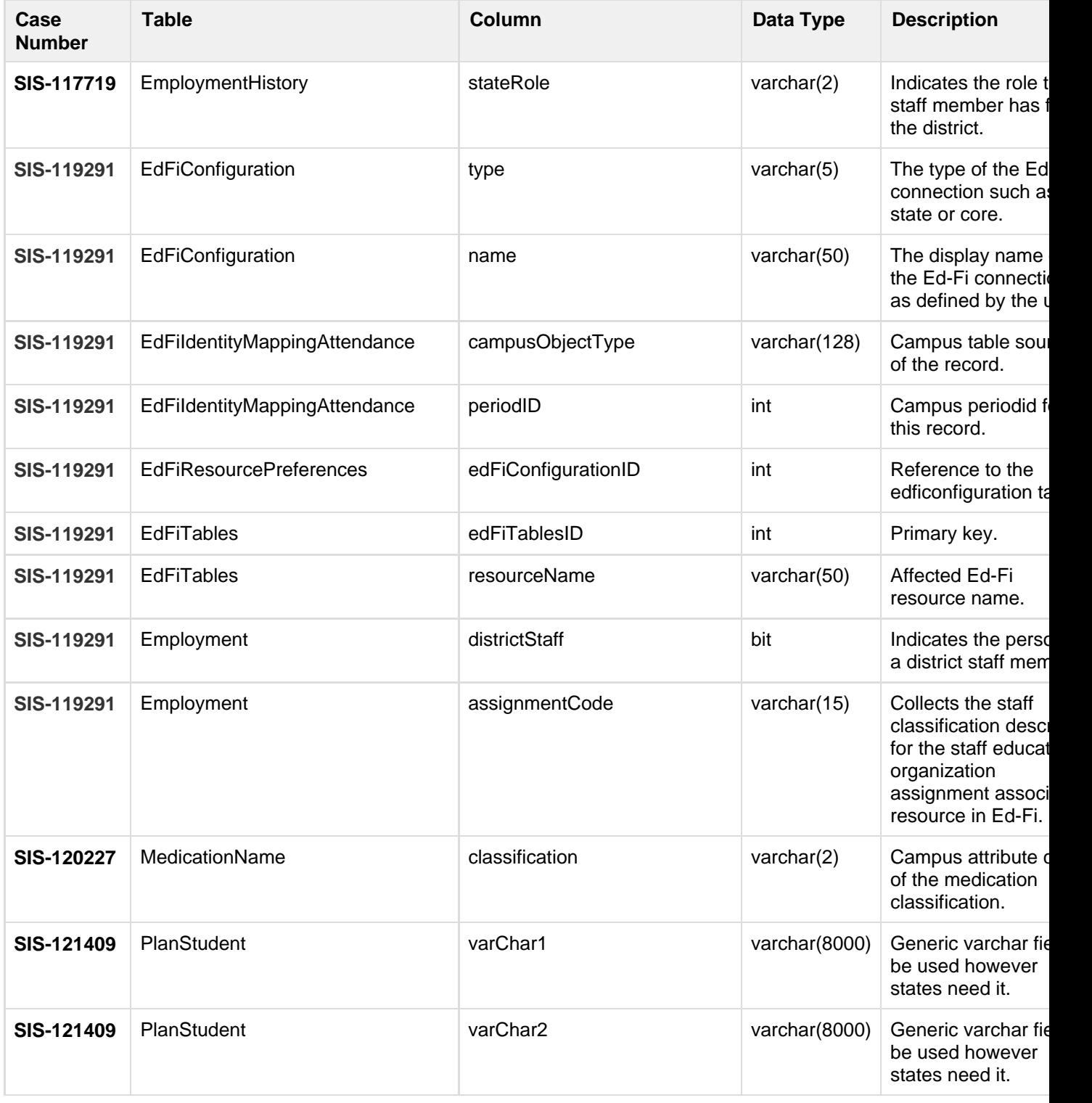

infinitecampus.com

46

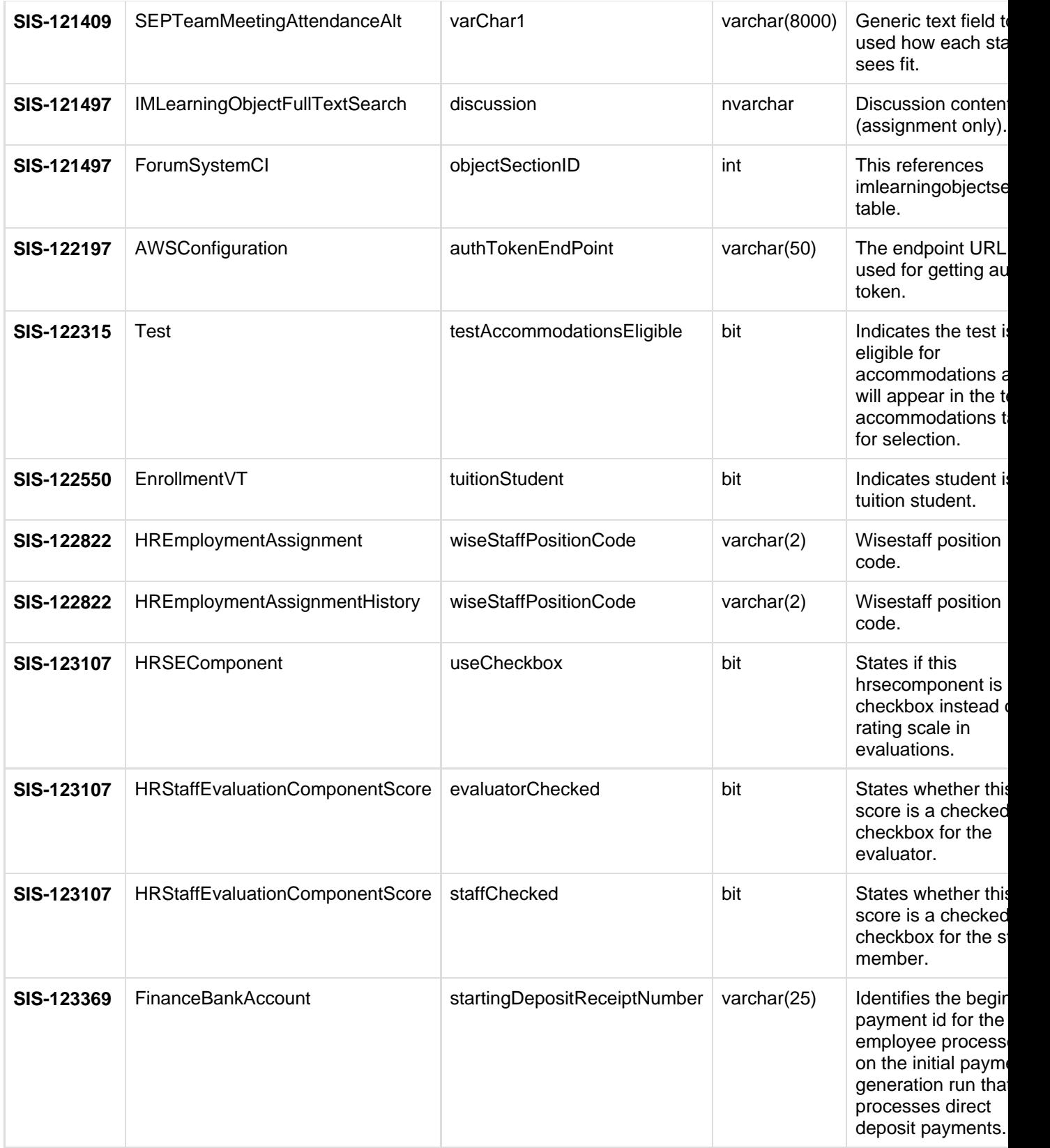

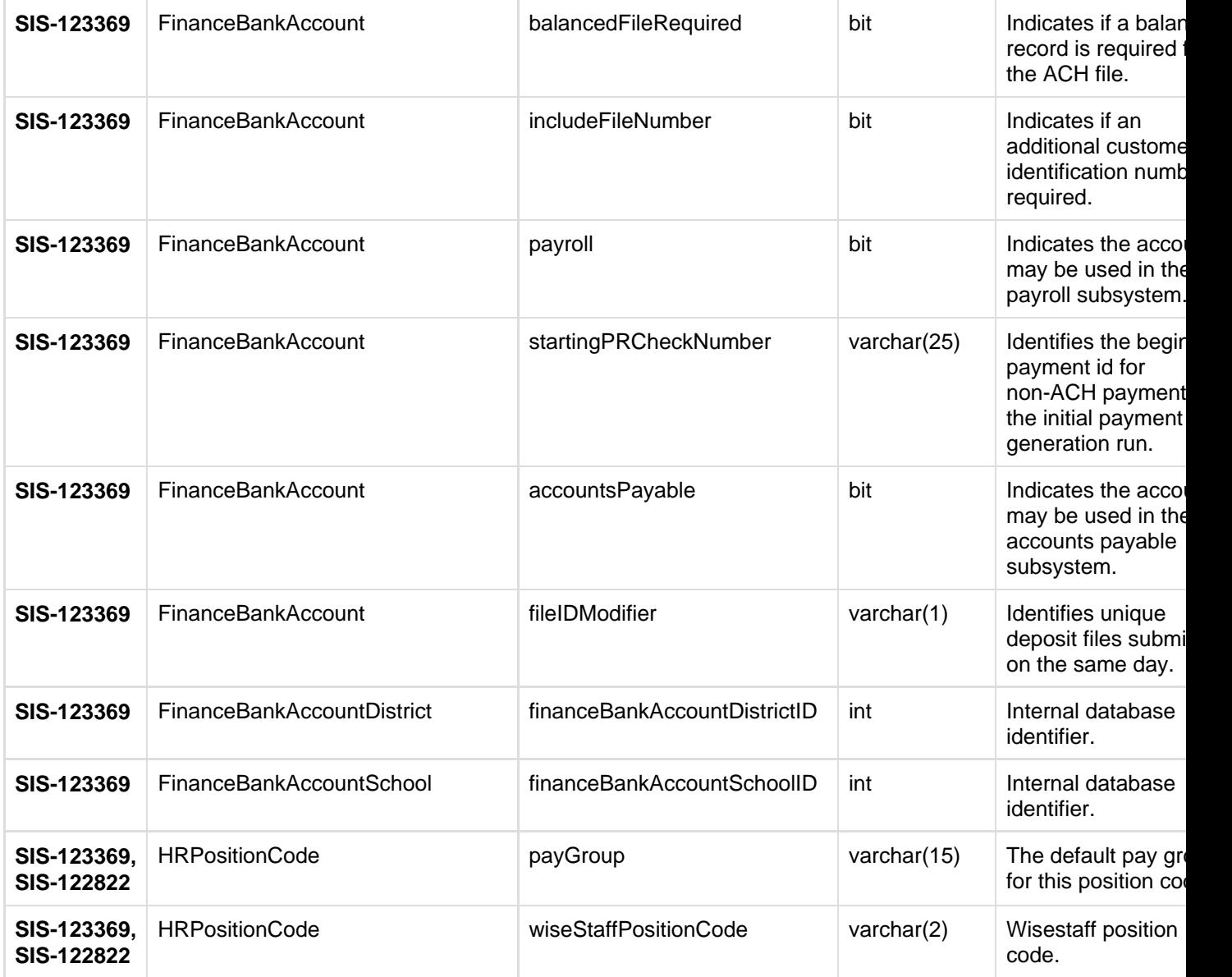

<span id="page-48-0"></span>**Altered**

![](_page_48_Picture_210.jpeg)

### <span id="page-48-1"></span>**Deprecated**

![](_page_48_Picture_211.jpeg)

### **Data Manipulation Language Scripts (DML)**

This section lists scripts to add, modify, query, or remove data from a SQL Server database.

![](_page_48_Picture_212.jpeg)

49

![](_page_49_Picture_60.jpeg)

![](_page_49_Picture_2.jpeg)